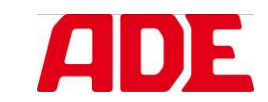

## BEDIENUNGSANLEITUNG

### Elektronische Stativwaagen

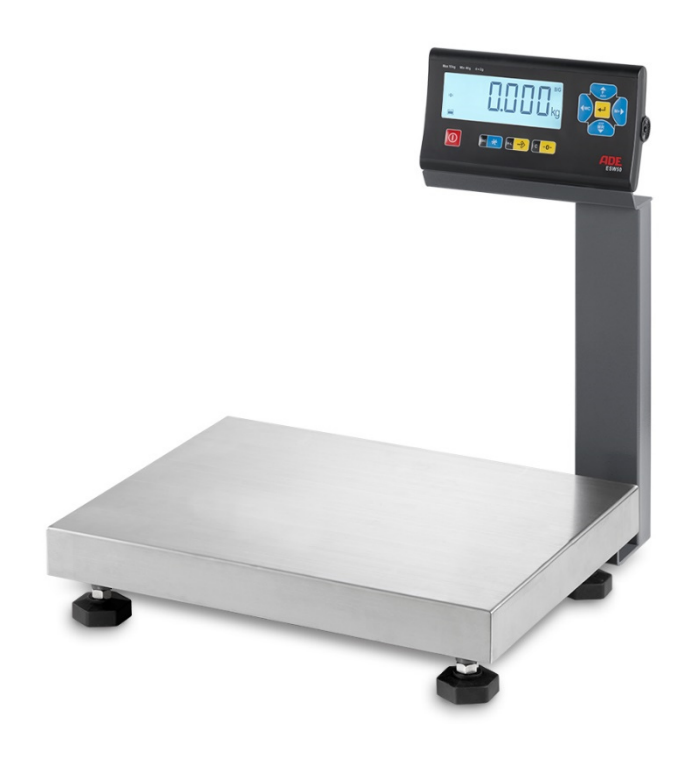

## Elektronische Stativwaage ESW50-15

(ESW50-210409-Rev003-UM-de)

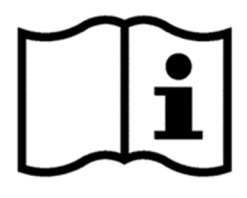

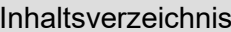

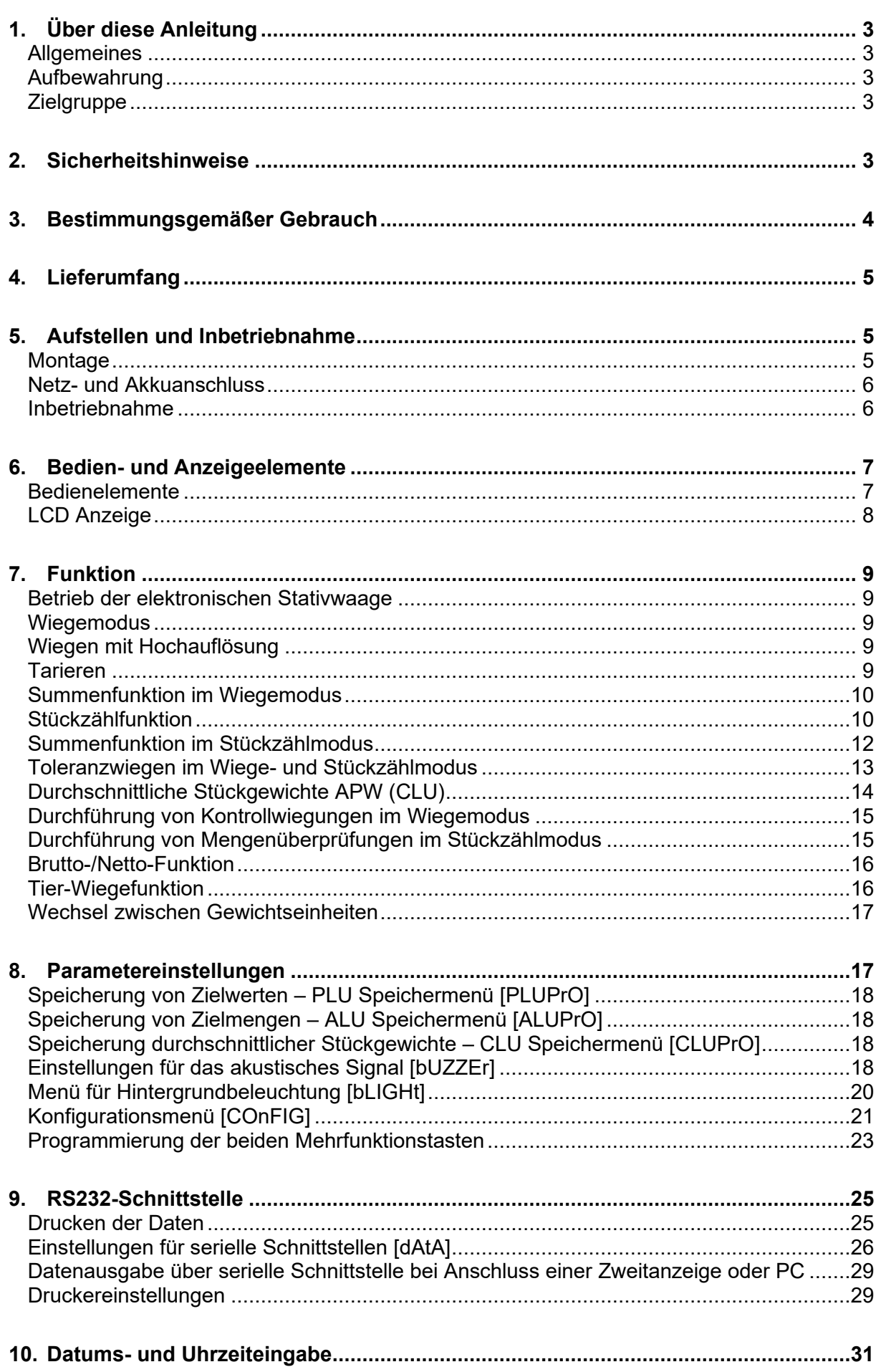

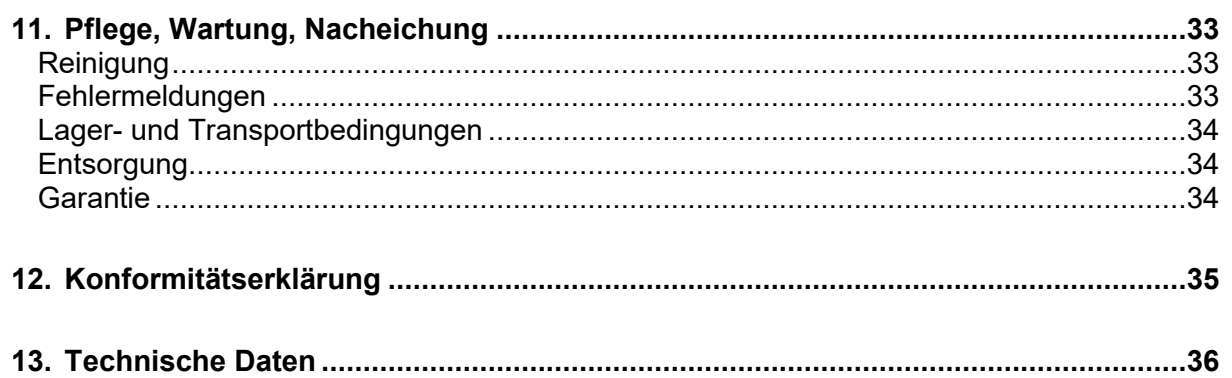

#### 1. Über diese Anleitung

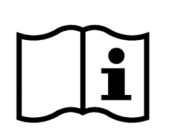

Dieses Symbol bedeutet: "Gebrauchsanweisung beachten". Um präzise Ergebnisse zu erzielen, lesen Sie die Gebrauchsanweisung sorgfältig durch und folgen Sie den darin enthaltenen Instruktionen. Bewahren Sie die Gebrauchsanweisung für späteres Nachschlagen auf.

#### **Allgemeines**

- Diese Bedienungsanleitung beschreibt den sicheren Betrieb sowie die Bedienung, Pflege und Wartung der Waage.
- Nur die Einhaltung der Bedienungsanleitung gilt als bestimmungsgemäßer Gebrauch.
- Lesen Sie diese Bedienungsanleitung daher genau durch, bevor Sie die Waage anschließen und benutzen. Die Nichtbeachtung dieser Bedienungsanleitung kann zu Verletzungen oder Schäden am Artikel führen.
- Unsere Produkte werden ständig weiterentwickelt und verbessert. Aus diesem Grund sind Design- und technische Änderungen jederzeit möglich. Dies hat jedoch keinen Einfluss auf den Inhalt dieser Anleitung.

Die vorliegende Bedienungsanleitung liefert Ihnen die erforderlichen Informationen für eine schnelle Inbetriebnahme der Waage.

Um präzise Ergebnisse zu erzielen, lesen Sie bitte die Installations- und Bedienungsanleitung sorgfältig durch und halten die darin enthaltenen Instruktionen ein. Benutzung und Wartung der Waage darf nur durch ausgebildetes Personal erfolgen.

#### **Aufbewahrung**

Die Bedienungsanleitung ist Bestandteil der Waage. Sie muss in unmittelbarer Nähe der Waage und für jedermann leicht erreichbar aufbewahrt werden.

Beim Wiederverkauf der Waage muss die Bedienungsanleitung mitgeliefert werden.

#### **Zielgruppe**

Diese Bedienungsanleitung wendet sich an das Personal, das mit dem Aufstellen, der Bedienung, Pflege und Wartung der Waage betraut ist. Personal, dass die Waage bedient, muss vor der ersten Benutzung diese Bedienungsanleitung gelesen und verstanden haben.

#### 2. Sicherheitshinweise

Lesen, verstehen und befolgen Sie unbedingt alle Anweisungen in dieser Gebrauchsanweisung und anderen, die dem System und seinen Komponenten beiliegen, sowie die länderspezifischen Installationsstandards, die geltenden Sicherheitsvorschriften und Unfallverhütungsvorschriften.

- Behandeln Sie die Waage sorgfältig und denken Sie stets daran, dass es sich um ein Präzisionsmessgerät handelt.
- Vermeiden Sie Schläge auf die Plattform und überlasten Sie die Waage nicht.
- Benutzung und Wartung der Waage darf nur durch ausgebildetes und autorisiertes Fachpersonal erfolgen. Fehler in der Handhabung können zu Verletzungen führen oder das Wiegesystem beschädigen.
- Vergewissern Sie sich vor der Inbetriebnahme, dass die auf dem Typenschild des verbundenen Anzeigegerätes angegebene Netzspannung und Stromart mit der Netzspannung und Stromart am Benutzungsort übereinstimmen.
- Verlegen Sie die Kabel so, dass sie nicht zur Stolperfalle werden können.
- Verlegen Sie die Kabel so, dass von ihnen keine Gefahr durch Strangulation ausgehen kann.
- Betreiben Sie das Gerät nur innerhalb der zulässigen Umgebungsbedingungen.
- Setzen Sie die Waage keinen hohen Temperaturen aus, sei es durch nebenstehende Geräte oder durch Sonneneinstrahlung.
- Verwenden Sie die Waage bei gleichbleibenden Umgebungstemperaturen und vermeiden Sie den Einsatz in Zugluft, da sonst die Messergebnisse verfälscht werden könnten.
- Stellen Sie die Waage möglichst entfernt von anderen Geräten oder Quellen auf, die elektromagnetische oder andere Störungen erzeugen (z.B. starke Motoren und Tragbare und mobile HF-Kommunikationseinrichtungen), da diese die Messergebnisse verfälschen können.
- Verwenden Sie ausschließlich zugelassenes Zubehör und Peripheriegeräte.
- Ziehen Sie vor der Reinigung des Gerätes das Netzteil/den Stecker aus der Steckdose.
- Reinigen Sie das Anzeigegerät des Wiegesystems nie mit scharfen oder aggressiven Reinigungsmitteln.
- Tauchen Sie das Gerät nicht in Wasser oder andere Flüssigkeiten.
- Wenn Sie Probleme mit diesem Gerät haben, z.B. bei der Einrichtung, Wartung oder Verwendung, wenden Sie sich bitte an den autorisierten Kundendienst. Öffnen oder reparieren Sie das Gerät nicht selbst.
- Bitte benachrichtigen Sie den autorisierten Kundendienst, wenn unerwartete Operationen oder Ereignisse auftreten.
- Wird das Wiegesystem über einen längeren Zeitraum nicht genutzt, sollte es gereinigt und in einer Schutzfolie gelagert werden. Die Zugabe eines Trockenmittels ist wünschenswert.

Benutzen Sie die Waage NICHT:

- wenn das Netzteil beschädigt ist;
- wenn das Netzteil nicht funktioniert;
- wenn sich das Batteriefach unnatürlich wölbt;
- nach langer Einlagerung in feuchter Umgebung.

Wenden Sie sich in diesen Fällen an den autorisierten Kundendienst.

#### 3. Bestimmungsgemäßer Gebrauch

Ihr elektronische ADE Stativwaage ESW50-15 ist ein Qualitätsprodukt und zum Einsatz von nicht eichfähigen Kontrollwiegungen geeignet. Die Waage dient der präzisen Gewichtsermittlung bei Wiegevorgängen aller Art, zum Beispiel in Produktion oder Lager. Durch die kompakte Bauform und die Möglichkeit des optionalen Akkubetriebs ist sie für den portablen Einsatz prädestiniert.

Zur Gewichtsbestimmung ist das zu wiegende Gut vorsichtig möglichst mittig auf die Waage aufzulegen. Die Waage darf dabei maximal mit der auf dem Gerät und Typenschild angegebenen Höchstlast (Max) belastet werden. Nachdem ein stabiles Messergebnis ermittelt wurde, kann dieses abgelesen werden.

Das Gerät darf nur nach seiner Bestimmung verwendet werden. Alle Anwendungen mit dem Gerät, die nicht im Kapitel "Bestimmungsgemäße Verwendung" genannt sind, gelten genauso wie die Nichtbeachtung der Sicherheitshinweise als nicht bestimmungsgemäße Verwendung. Für alle daraus entstandenen Sachschäden sowie Personenschäden, die auf Grund einer Fehlanwendung entstanden sind, haftet der Benutzer des Gerätes und nicht der Hersteller. Bei Verwendung anderer bzw. nicht durch den Hersteller gelieferter Original-Bauteile erlischt herstellerseitig die Garantieleistung.

#### 4. Lieferumfang

Prüfen Sie umgehend nach Erhalt der Waage den Lieferumfang auf seine Vollständigkeit. Nehmen Sie die Waage und das Zubehör vorsichtig aus der Verpackung und entfernen Sie sämtliche Verpackungsmaterialien.

Im Lieferumfang sind enthalten:

- 1 Plattform mit Edelstahlhaube
- 1 Stativ
- 1 Indikator-Halterung
- 1 Indikator / Bedien- und Anzeigegerät
- 8 Schrauben (wie nebenstehend abgebildet)
- Bedienungsanleitung inkl. Konformitätserklärung

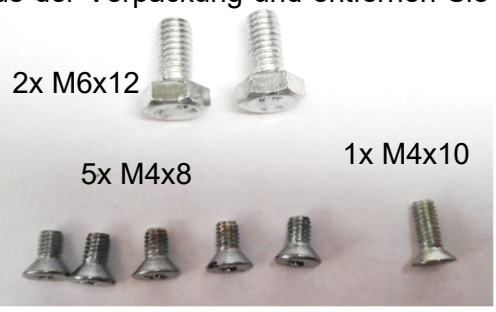

#### 5. Aufstellen und Inbetriebnahme

#### **Montage**

Die elektronische Stativwaage ESW50 wird aus Gründen des optimierten Transports mit demontiertem Stativ geliefert. Zum Zusammenbau verfahren Sie wie nachstehend beschrieben:

- Nehmen Sie die Edelstahlhaube von der Plattform.
- Führen Sie das Messkabel der Plattform durch das Stativ.
- Befestigen Sie das Stativ mit Hilfe der beiden M6x12 Schrauben an der langen Seite der Plattform.
- Führen Sie die Messleitung durch die runde Bohrung der Indikator-Halterung und schrauben Sie diese dann mit vier M4x8 Senkkopfschrauben auf das Stativ.

Beachten Sie dabei die Ausrichtung der Halterung!

- Verbinden Sie das Messkabel mit dem Indikator.
- Schrauben Sie den Indikator an die Indikatorhalterung.

ACHTUNG: Auf der linken Seite ist die längere M4x10 (Schlitz) und auf der rechten Seite die kürzere M4x8 (Kreuzschlitz) Senkkopfschraube zu verwenden.

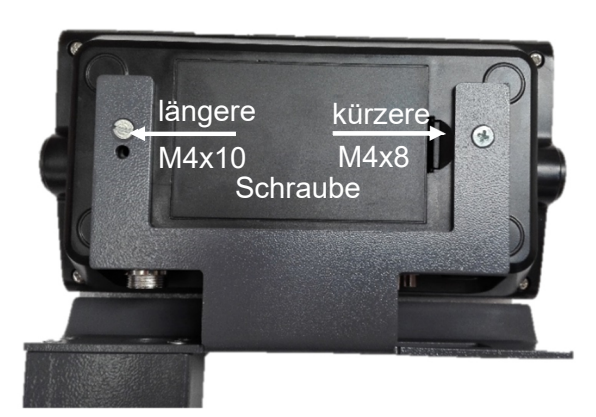

Plattform

- Richten Sie die Waage mit Hilfe der Nivellierfüße aus. Achten Sie darauf, dass sich die Luftblase der Libelle zentriert in der schwarzen Umrandung befindet.

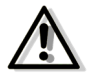

**Überprüfen Sie den waagerechten Stand der Waage nach jeder Standortveränderung**!

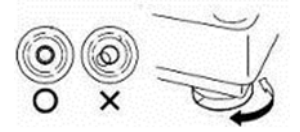

- Setzen Sie die Edelstahlhaube wieder auf die Plattform auf.

#### **Netz- und Akkuanschluss**

Die Stromversorgung erfolgt in der Regel durch Netzbetrieb. Dazu verbinden Sie das angeschlossene Netzkabel mit der Steckdose. Der aufgedruckte Spannungswert muss mit der örtlichen Spannung übereinstimmen.

Hinweis: Die Steckdose sollte sich in der Nähe des Gerätes befinden und leicht zugänglich sein.

Sofern optional ein wieder aufladbarer Lithium-Ion-Akku mitbestellt und geliefert wurde, kann die Stromversorgung der Waage auch im Akkubetrieb erfolgen. Sorgen Sie beim erstmaligen Aufladen für einen ausreichenden Aufladezeitraum von ca. 24 Stunden.

Bei Nutzung des Gerätes im Akkubetrieb ist bei der Displayanzeige  $\Box$  der Akku durch Einstecken des Netzkabels wieder aufzuladen. Es ist eine Ladezeit von 12-16 Stunden einzuplanen.

Verringert sich die Einsatzzeit nach vollgeladenem Akku drastisch, muss er ersetzt werden. In diesem Falle wenden Sie sich bitte an Ihren lokalen Händler oder einen autorisierten Servicepartner und verwenden Sie ausschließlich Original-Akkus.

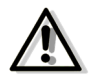

#### **Die Verwendung eines anderen als vom Hersteller gelieferten Original-Akkus führt zum Erlöschen der Garantie!**

Hinweis: Bei Nichtnutzung des Anzeigegeräts müssen die Akkus jeden Monat geladen oder ausgebaut werden. Nach Gebrauch sollten sie vollständig geladen werden.

Hinweis: Eine Lagerung des Anzeigegeräts im entladenen Zustand führt zu einer verkürzten Lebensdauer des Akkus.

#### **Inbetriebnahme**

Stellen Sie die Waage auf einem ebenen und stabilen Untergrund auf. Wackelige oder vibrierende Tische können das Messergebnis verfälschen. Die Waage ist so zu platzieren, dass ein richtiges Ablesen der Gewichtswerte und eine leichte Bedienung ermöglicht werden und sie zugleich nicht herunterfallen kann.

Schalten Sie die Waage ein. Während des Einschaltvorgangs darf kein Gewicht auf der Wiegeplattform aufliegen. Die Waage durchläuft ein Testprogramm und quittiert das Ende der Einschaltroutine durch ein Tonsignal.

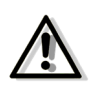

#### **Sollte während des Einschaltvorgangs ein Wägegut auf der Wiegeplattform aufliegen, ist die Waage nicht ordnungsgemäß betriebsbereit. Schalten Sie die Waage aus und wiederholen Sie den Einschaltvorgang.**

Für genaue Messergebnisse muss das Wägegut mittig auf der Wiegeplattform platziert werden. Dabei sollte das Wägegut nicht über die Wiegeplattform hinausragen.

#### 6. Bedien- und Anzeigeelemente

#### **Bedienelemente**

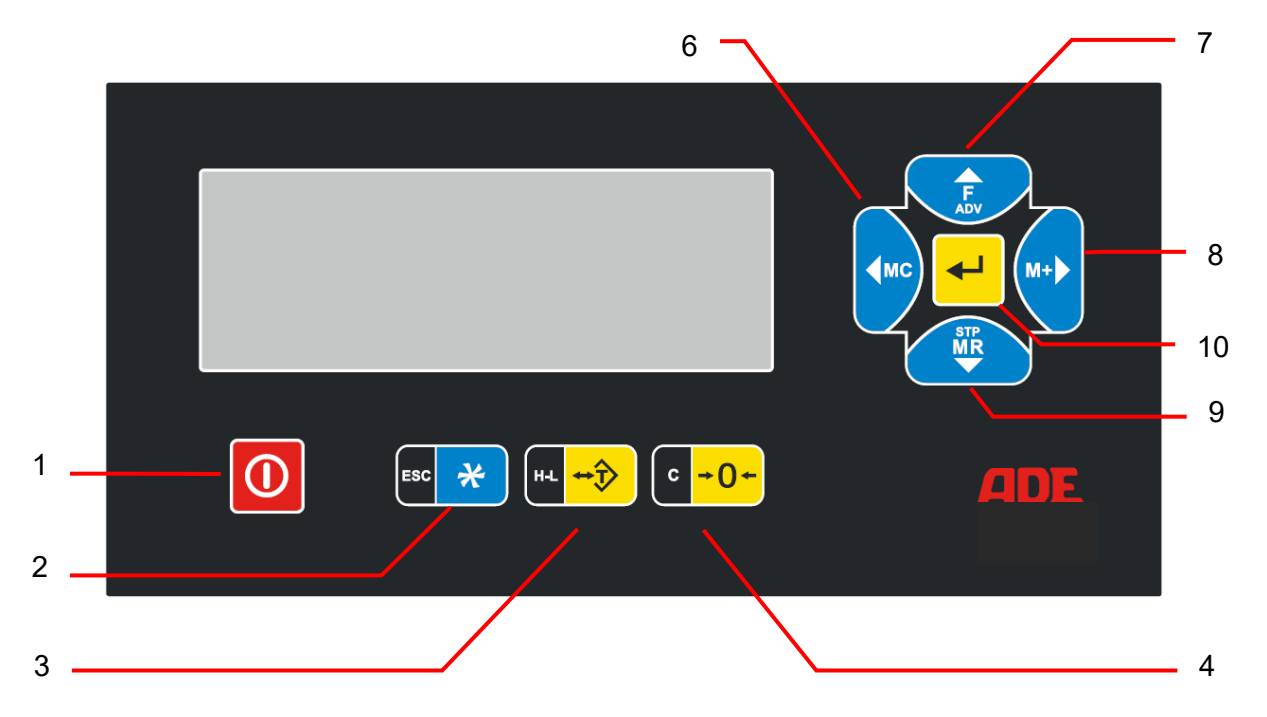

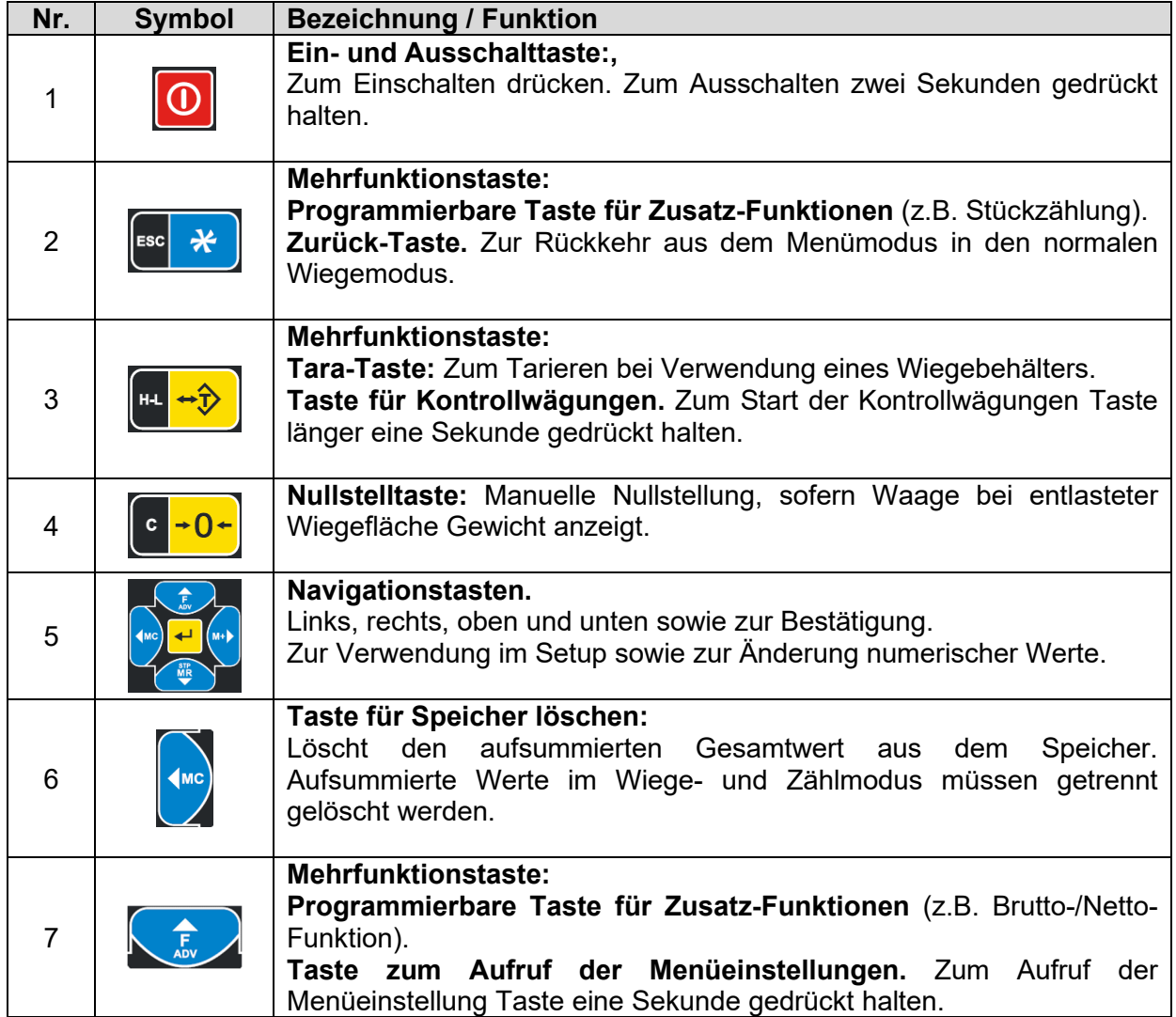

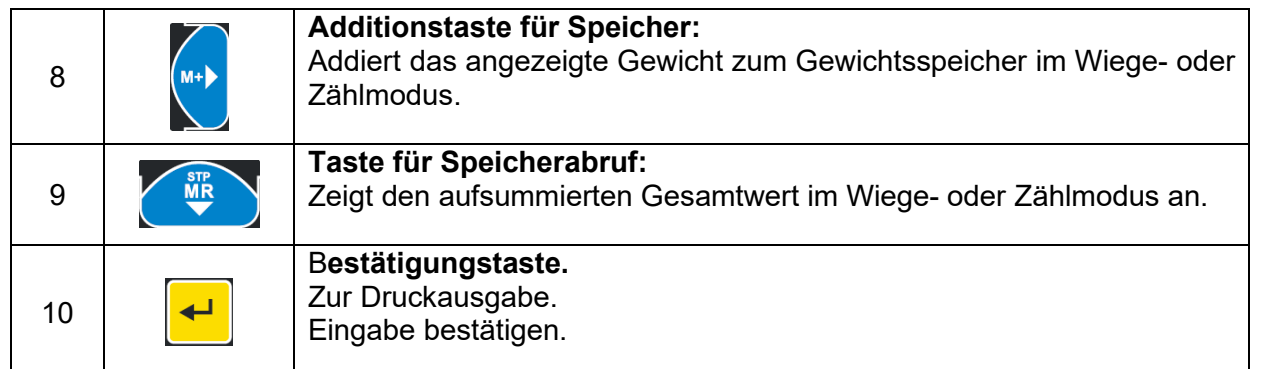

#### **LCD Anzeige**

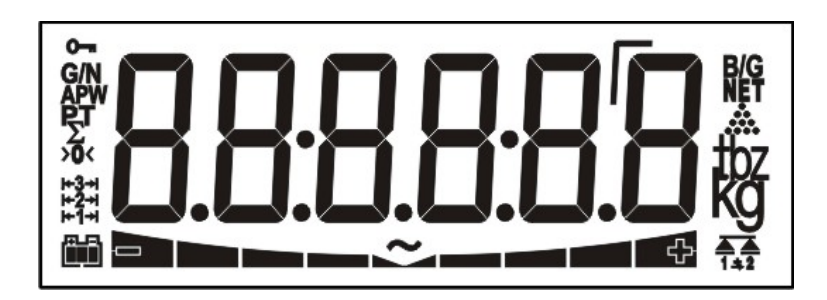

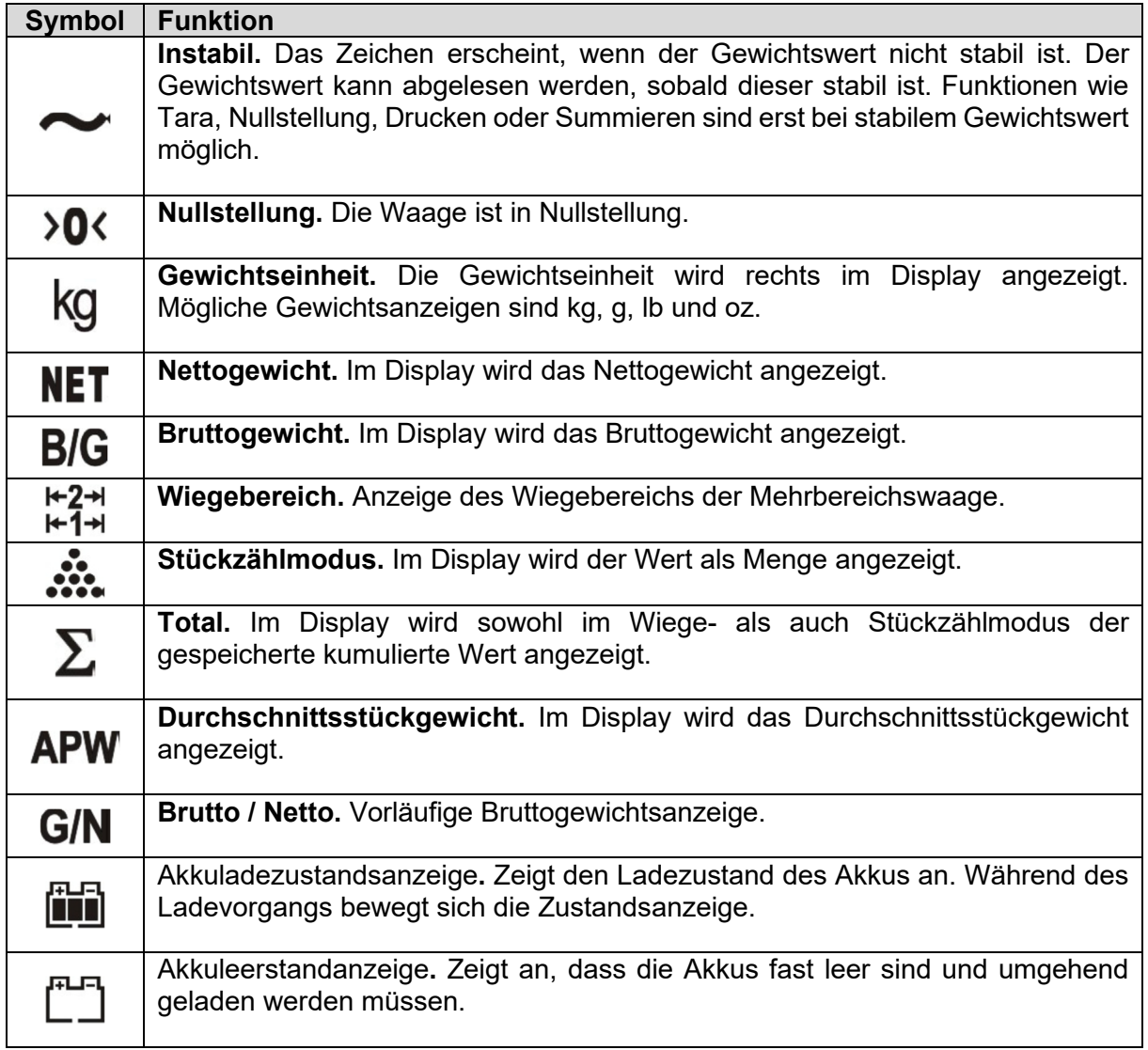

#### 7. Funktion

#### **Betrieb der elektronischen Stativwaage**

#### **Einschalten**

Taste <sup>o</sup>d drücken. Der Indikator startet den automatischen Funktionstest und zeigt am Ende "0". Die Waage ist nun bereit zum Wiegen.

#### **Ausschalten**

Das Ausschalten des Indikators erfolgt durch Festhalten der <sup>10</sup> Taste für ca. zwei Sekunden.

#### **Automatische Abschaltung**

Der Indikator verfügt über die Funktion der automatischen Abschaltung. Je nach gewählter Einstellung ist die automatische Abschaltung deaktiviert oder sie erfolgt bei Nichtnutzung der Waage nach 1, 2, 3, 4 oder 5 Minuten. Die Einstellung erfolgt in den Parametereinstellungen.

#### **Wiegemodus**

Legen Sie das Wiegegut auf die Plattform. Solange die Waage instabil ist, zeigt das Display . Nachdem die Waage stabil ist, verschwindet das Symbol und das Display zeigt das aufgelegte Gewicht an.

Wird trotz entlasteter Wiegefläche ein Gewicht angezeigt, drücken Sie zur manuellen Nullstellung die Taste  $\left[\frac{10.06}{100}\right]$ . Sobald die Waage in Nullstellung ist, erscheint im Display  $\sqrt{0}$ .

#### **Wiegen mit Hochauflösung**

Hinweis: Die Funktion kann nur aufgerufen werden, wenn eine der beiden programmierbaren Mehrfunktionstasten (2) (7) mit der Funktion der Hochauflösung belegt wurde (siehe Parametereinstellungen). Die weitere Beschreibung erfolgt anhand der für diese Funktion empfohlenen Mehrfunktionstaste

Im Wiegemodus ist ein Wiegen mit Hochauflösung möglich. Drücken Sie hierzu die Taste . Das Wiegeergebnis wird für ca. 5 Sekunden in Hochauflösung angezeigt, ehe es automatisch zurück in die Standardauflösung wechselt.

#### **Tarieren**

Es gibt verschiedene Möglichkeiten des Tarierens: das normale Tarieren (Multi-Tara) während des Wiegevorgangs, das automatische Tarieren eines Behälters sowie das gleichzeitige Löschen und Überschreiben des Tara-Speichers.

Die Auswahl wird in den Parametereinstellungen vorgenommen.

#### **Tarieren (Multi-Tara)**

Schalten Sie den Indikator ein. Nach der Einschaltroutine legen Sie den leeren Behälter auf die Waage und drücken Sie die Taste . Der Indikator zeigt im Display "0" und es erscheint NET. Sobald Sie nun den zu wiegenden Gegenstand in den Behälter legen, wird nur das Nettogewicht angezeigt. Der Tariervorgang kann durch Drücken der Taste  $\left[\frac{m-1}{2}\right]$  bis zum Erreichen des Maximalgewichts beliebig häufig wiederholt werden. Nach dem Entfernen des Behälters sowie der Wiegegüter zeigt das Display den gesamten Gewichtswert als negatives Gewicht an.

Um den Tara-Speicher zu löschen, drücken Sie bei entlasteter Wiegefläche erneut die Taste  $\boxed{\text{m} \rightarrow \text{m}}$ 

#### **Automatisches Tarieren**

Diese Funktion erlaubt das automatische Tarieren im Bruttowiegemodus (Displayanzeige: B/G), ohne dass die Taste  $\left[\mathbb{L}^*\right]$  gedrückt werden muss.

Legen Sie den zu tarierenden Behälter, dessen Gewicht mindestens 20d (das 20-fache des Ziffernschritts d)) betragen muss, auf die Wiegefläche. Die automatische Tara-Funktion wird aktiviert, sobald die Waage stabil ist. Der Indikator quittiert den Tara-Vorgang mit einem Piep-Ton, zeigt im Display "0" und es erscheint  $NET$ . Legen Sie nun das zu wiegende Gut in den Behälter und das Display zeigt das Nettogewicht an. Nach dem Entlasten der Wiegefläche wechselt der Indikator automatisch zurück in den Bruttowiegemodus. Im Display erlischt die Anzeige  $NET$  und es erscheint B/G.

#### **Gleichzeitiges Löschen und Überschreiben des Tara-Speichers**

Diese Funktion erlaubt im Bruttowiegemodus (Anzeige B/G) das gleichzeitige Löschen und Überschreiben eines Tara-Gewichts bei Drücken der Taste  $\left[\mathbb{R}^{+\infty}\right]$ .

Legen Sie den zu tarierenden Behälter, dessen Gewicht mindestens 20d (das 20-fache des Ziffernschritts d) betragen muss, auf die Wiegefläche und drücken Sie die Taste . Die Anzeige wechselt auf "0" und es erscheint  $NET$ . Legen Sie nun das zu wiegende Gut in den Behälter und das Display zeigt das Nettogewicht an. Durch erneutes Drücken der Taste wechselt der Indikator zurück in den Bruttowiegemodus. Im Display erlischt die Anzeige **NET** und es erscheint B/G. Durch ein weiteres Drücken der Taste wird das Nettogewicht dem Tara-Speicher hinzugefügt. Die Anzeige wechselt auf "0" und es erscheint **NET**. Der Tariervorgang kann durch Drücken der Taste bis zum Erreichen des Maximalgewichts beliebig häufig wiederholt werden. Nach dem Entfernen des Behälters sowie der Wiegegüter zeigt das Display den gesamten Gewichtswert als negatives Gewicht an.

Zum Löschen des Tara-Speichers drücken Sie bei entlasteter Wiegefläche die Taste ...

#### **Summenfunktion im Wiegemodus**

Der Indikator verfügt über eine Summenfunktion, mit der aufeinanderfolgende Wiegungen summiert werden können.

Legen Sie das Wiegegut auf die Wiegefläche. Sobald die Waage stabil ist und das Symbol N erlischt, drücken Sie die Taste **M+**. Der Gewichtswert wird dem Gesamtgewicht hinzuaddiert. Das Display zeigt nun zunächst für etwa zwei Sekunden die Gesamtanzahl der Wiegungen an und wechselt dann zurück zur Gewichtsanzeige.

Dieser Vorgang kann beliebig häufig (bis zu 999 Wiederholungen) durch Drücken der Taste M+ wiederholt werden. Nach jedem Summenvorgang werden jeweils die Anzahl der Wägungen und das Gewicht angezeigt.

Durch Drücken der Taste **MR** werden zunächst die Anzahl der Wiegungen und dann das Gesamtgewicht für jeweils etwa zwei Sekunden angezeigt.

Zum Druckanstoß des Gesamtgewichts drücken Sie die Taste,  $\pm$  sobald das Gesamtgewicht im Display angezeigt wird.

Zum Löschen des Gesamtgewichts drücken Sie die Taste **MC** und bestätigen Sie die Sicherheitsabfrage [CLEAr] mit  $\left| \cdot \right|$ .

#### **Stückzählfunktion**

Hinweis: Die Funktion kann nur aufgerufen werden, wenn eine der beiden programmierbaren Mehrfunktionstasten (2) (7) mit der Stückzählfunktion belegt wurde (siehe Parametereinstellungen). Die weitere Beschreibung erfolgt anhand der für diese Funktion empfohlenen Mehrfunktionstaste ...

Der Indikator verfügt über eine Stückzählfunktion.

Drücken Sie die Taste (\* \*), um in den Stückzählmodus zu gelangen. Im Display wird die Verwendung des Stückzahlmodus durch  $\ddot{\textbf{m}}$  angezeigt.

Der Indikator verwendet das zuletzt berechnete durchschnittliche Stückgewicht (APW).

Der Wert für das durchschnittliche Stückgewicht (APW) kann während des Betriebs schrittweise verbessert werden.

#### **Eingabe der Referenzmenge**

Beim Stückzählen wiegt die Waage eine bestimmte Anzahl von Teilen und ermittelt durch Teilung des Gewichts durch die Anzahl der aufgelegten Teile (Referenzmenge) das durchschnittliche Stückgewicht (APW).

Mit Hilfe des ermittelten durchschnittlichen Stückgewichts (APW) wird die Stückzählung vorgenommen.

Das folgende Diagramm zeigt die Vorgehensweise:

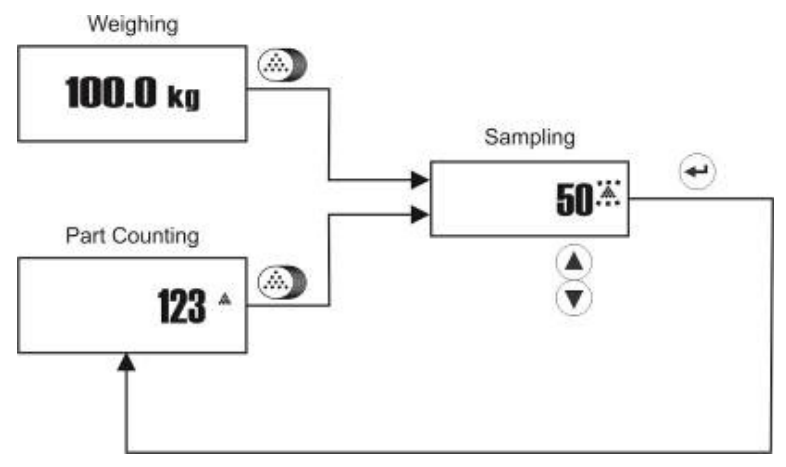

Führen Sie die Eingabe der Referenzmenge sehr sorgfältig durch, um korrekte Zählergebnisse zu erhalten.

Schalten Sie den Indikator bei entlasteter Wiegefläche ein. Drücken Sie dann die Taste länger als eine Sekunde, um in den Stückzählmodus zu gelangen. Das Display zeigt nun die Referenzmenge [10] bzw. die zuletzt gewählte Referenzmenge an. Der Wert gibt die Anzahl der aufzulegenden Teile an. Sind die zu wiegenden Teile sehr klein oder haben sie nur ein geringes Stückgewicht, ist für präzise Messergebnisse ein Stückzählen mit höherer Auflösung erforderlich. Durch Drücken der Navigationstasten ▲ oder ▼ kann die Referenzmenge auf 1, 5, 20, 30, 50 oder 100 Stück angepasst werden.

70∗ Eine Referenzmenge von 20 wird im Display wie folgt angezeigt:

Legen Sie die Anzahl der gewählten Referenzmenge auf die Waage und bestätigen Sie mit der Taste . Das Display zeigt zunächst blinkend ------ und daran anschließend für ca. 2 Sekunden das durchschnittliche Stückgewicht (APW) an. Danach wird die Anzahl aufliegender Teile angezeigt.

#### **Optimierung des durchschnittlichen Stückgewichts APW**

Große Referenzmengen sorgen für eine größere Genauigkeit bei der Stückzählung. Jedoch sind große Referenzmengen nicht einfach per Hand zählbar.

Hierfür bietet der Indikator eine Funktion zur Optimierung des durchschnittlichen Stückgewichts. Diese wird ausdrücklich für schnellere und exaktere Stückzählungen mit größeren Referenzmengen empfohlen.

Die Optimierung erreichen Sie wie folgt:

Starten Sie die Stückzählung mit einer kleinen Referenzmenge, z. B. 10 Teile, wie oben beschrieben. Zählen Sie in einem zweiten Schritt die doppelte Anzahl der Referenzmenge, hier 20 Teile, ab und bestätigen Sie diese wiederum als neue Referenzmenge wie oben beschrieben. Geben Sie in einem dritten Schritt die zu 50 fehlenden Teile auf die Waage und bestätigen Sie diese als neue Referenzmenge. Als weitere Erhöhung der Genauigkeit können Sie nun 100 Teile auf die Waage legen und diese als Referenzmenge der Waage bestätigen.

Jeder Schritt optimiert das durchschnittliche Stückgewicht und steigert damit die Genauigkeit bei der Stückzählung.

#### **Stückzählen ohne Behälter**

Nachdem die Referenzmenge festgelegt ist, drücken Sie <sup>(1-0-)</sup>, so dass im Display > 0 erscheint. Sofern in dem Indikator Teilegewichte hinterlegt sind, können Sie alternativ auch das durchschnittliche Stückgewicht (APW) aus dem CLU-Speicher aufrufen.

Legen Sie dann die zu wiegende Anzahl an Teilen auf die Wiegefläche.

Das Display zeigt die Gesamtstückzahl an, z. B.

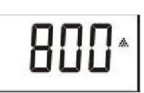

Es ist möglich, aufeinanderfolgende Stückzählungen zu addieren. Drücken Sie hierzu nach jedem Zählvorgang die Taste **M+**.

Zur Rückkehr in den Wiegemodus drücken Sie die Taste ...

Der zuletzt verwendete APW bleibt für die nächste Stückzählung gespeichert.

#### **Stückzählen in einen Behälter**

Zum Stückzählen in einen Behälter stellen Sie den leeren Behälter auf die Waage und tarieren Sie mit der Taste  $\left[\mathbb{R}^{+}\right]$ . Das Display zeigt  $\lambda \mathbf{0}$  und es erscheint **NET**.

Ist die Auto-Tara-Funktion aktiviert, ist ein Drücken der Taste +<sup>+</sup> nicht erforderlich, da die Waage den Behälter automatisch tariert, sobald er auf die Wiegefläche gestellt wird.

Legen Sie nun die zu zählenden Teile in den Behälter. Der Indikator zeigt im Display nur die Anzahl der Teile im Behälter an.

#### **Stückzählen bei Entnahme aus einem Behälter**

Stellen Sie im Wiegemodus den vollen Behälter mit den Teilen auf die Wiegefläche und drücken Sie die Taste  $\blacksquare$ . Das Display zeigt  $\lambda$ 0 $\kappa$  und es erscheint NET.

Sofern erforderlich, können Sie jetzt die Referenzmenge eingeben. Gehen Sie hierzu wie oben beschrieben vor. Sofern in dem Indikator Teilegewichte hinterlegt sind, können Sie alternativ auch das durchschnittliche Stückgewicht (APW) aus dem CLU-Speicher aufrufen.

Drücken Sie die Taste (\* \*), um in den Stückzählmodus zu gelangen. Entnehmen Sie die gewünschte Stückzahl an Teilen aus dem Behälter. Der Indikator zeigt nun die entnommene Stückzahl mit einem Minuszeichen im Display an.

Drücken Sie die Taste **Fürter Für eine weitere Entnahmestückzählung.** 

Zur Rückkehr in den Wiegemodus drücken Sie die Taste ...

#### **Summenfunktion im Stückzählmodus**

Der Indikator verfügt über eine Summenfunktion, mit der aufeinanderfolgende Zählungen summiert werden können. Legen Sie die zu zählenden Teile auf die Wiegefläche. Sobald die Waage stabil ist und das Symbol **N** erlischt, drücken Sie die Taste M+. Der Indikator addiert den aktuellen Wert der Stückzählung dem Gesamtzählwert hinzu. Das Display zeigt zunächst die Gesamtanzahl der Zählungen und dann den Gesamtzählwert an.

Dieser Vorgang kann beliebig häufig (bis zu 999mal) durch Drücken der Taste M+ wiederholt werden. Das Display zeigt nach jedem Summenvorgang jeweils die Anzahl der Zählungen und dann den Gesamtwert an.

Durch Drücken der Taste MR wird der Gesamtwert aufgerufen und angezeigt.

Zum Druck des Gesamtwertes drücken Sie die Taste +, sobald der Gesamtwert im Display angezeigt wird.

Zum Löschen des Gesamtwertes drücken Sie die Taste **MC** und bestätigen Sie die Sicherheitsabfrage [CLEAr] mit ...

#### **Toleranzwiegen im Wiege- und Stückzählmodus**

Mit Hilfe dieser Funktion kann ein Zielwert sowie Mindest- und Höchstwerte festgelegt werden, um bei Kontrollwägungen im Wiegemodus oder Mengenüberprüfungen im Stückzählmodus ein unterstützendes optisches bzw. akustisches Signal bei Erreichen der festgelegten Zieloder Toleranzwerte zu erhalten. Dieses vereinfacht stets wiederholende Wiegevorgänge wie zum Beispiel beim Befüllen von Behältern, beim Zählen gleicher Mengen etc.

Eine optische Balkenanzeige zeigt den Zielerreichungsgrad zum Zielgewicht an.

Zudem kann der Indikator bei Erreichen oder Überschreiten von Mindest- bzw. Höchstwerten zum Aussenden eines akustischen Signals programmiert werden.

Weight

Max Target Min

 $20d$ 

Mindest- und Höchstwerte müssen zuvor im PLU ("Product Look Up") gespeichert werden.

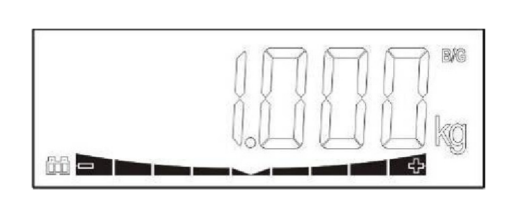

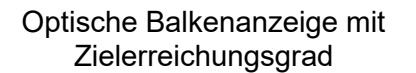

sche Balkenanzeige mit der Graphische Darstellung der Balkenanzeige<br>Zielerreichungsgrad

Bar

#### **Speicherung von Zielwerten für Kontrollwiegungen (PLU), Stückzählungen (ALU) und durchschnittlichen Stückgewichten (CLU)**

Mit dem Indikator können bis zu 100 Zielwerte für Kontrollwiegungen (PLU) und Stückzählungen (ALU) sowie 100 durchschnittliche Stückgewichte (CLU) gespeichert werden.

Die Zielwerte (PLU/ALU) können entweder exakt (target) oder als Toleranzwerte mit Höchstund Mindestwerten (HI bzw. LO) hinterlegt werden.

Zur Dateneingabe eines PLU / ALU halten Sie im Wiegemodus die Taste länger als eine Sekunde gedrückt. Im Display erscheint [PLUPro] zur Speicherung von Toleranzwerten für Kontrollwiegungen. Sollen Toleranzmengen zum Stückzählen erfasst werden, drücken Sie die Taste ► und es erscheint [ALUPro]. Durch ein weiteres Drücken der Taste ► erscheint im Display [CLUPro] zur Speichern durchschnittlicher Stückgewichte.

Bestätigen Sie Ihre Auswahl [PLUPro], [ALUPro] oder [CLUPro] mit der Taste ...

Die weitere Vorgehensweise ist identisch und wird im Folgenden am Beispiel der PLU-Speicherung beschrieben.

Im Display erscheint [PLU: 00]. Wählen Sie mit Hilfe der Navigationstasten ▲ und ▼ bzw. ► und

 $\triangleleft$  die gewünschte PLU aus und bestätigen Sie mit der Taste  $\triangleleft$ .

Es erscheint [tArGEt]. [tArGEt] ist der gespeicherte nominelle Zielwert. Mit "HI" und "LO" werden, sofern gewünscht, nacheinander die über bzw. unter dem Zielwert liegenden Toleranzwerte gespeichert. Mit Hilfe der Navigationstasten ► und ◄ wechseln Sie zwischen [tArGEt], [Hi] und [Lo].

Ein Beispiel: Wenn der Zielwert 1000g beträgt und die Toleranzgrenzwerte 950g und 1100g betragen, müssen folgende Werte gespeichert werden: Target = 1000g, HI = 100g, LO = 50g.

Mit Hilfe der Navigationstasten ▲ und ▼ bzw. ► und ◄ können zu jeder PLU / ALU der Zielwert sowie die Toleranzen HI (für Höchstwert) und LO (für Mindestwert) geändert und mit der Taste  $\left| \right|$  gespeichert werden.

Das folgende Diagramm zeigt die Vorgehensweise:

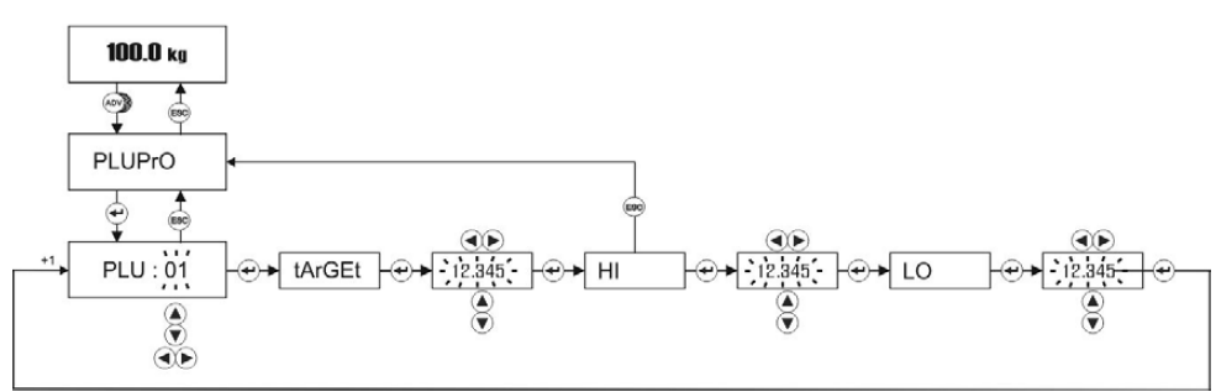

Für eine CLU kann nur ein fester Wert als durchschnittliches Stückgewicht gespeichert werden.

Sofern die durchschnittlichen Stückgewichte bekannt sind, können diese auch manuell eingegeben werden. Wählen Sie die gewünschte CLU mit den Navigationstasten aus und bestätigen diese. Geben Sie dann mit Navigationstasten das durchschnittliche Stückgewicht ein.

Das folgende Diagramm zeigt die Vorgehensweise:

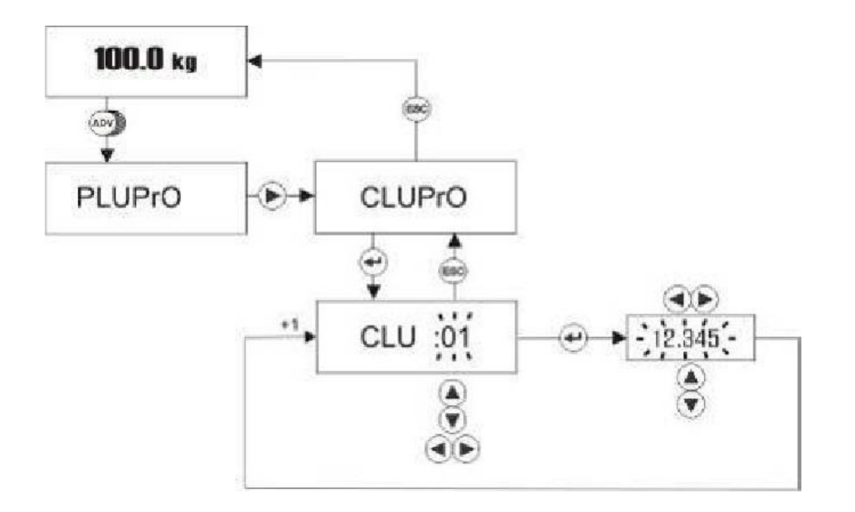

#### **Durchschnittliche Stückgewichte APW (CLU)**

Mit dem Indikator können bis zu 100 durchschnittliche Stückgewichte (APW) im CLU ("Count Look Up") gespeichert werden.

Ermitteln Sie das durchschnittliche Stückgewicht APW wie oben beschrieben.

#### **Speichern durchschnittlicher Stückgewichte**

Zum Speichern des ermittelten APW halten Sie nun während des Zählmodus die Taste länger als eine Sekunde gedrückt.

Mit Hilfe der Navigationstasten ▲ und ▼ bzw. ► und ◄ können die blinkenden Ziffern geändert und mit der Taste  $\leftarrow$  gespeichert werden. Der Indikator kehrt automatisch in den Stückzählmodus zurück.

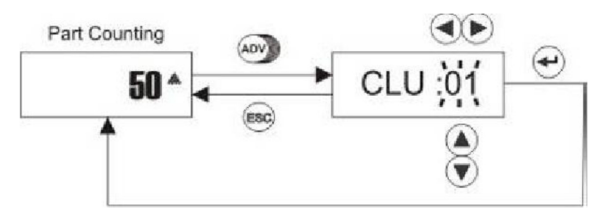

#### **Abruf durchschnittlicher Stückgewichte**

Zum Abruf eines APW halten Sie während des Zählmodus die Taste [434] länger als eine Sekunde gedrückt.

Drücken Sie dann zunächst ►, wählen danach mit Hilfe der Navigationstasten ▲ und ▼ bzw. ► und < die gespeicherte CLU aus und bestätigen Sie sie mit der Taste ...

Das folgende Diagramm zeigt die Vorgehensweise:

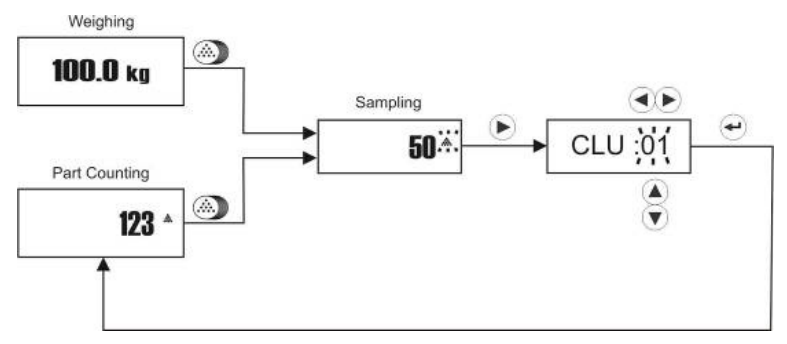

#### **Durchführung von Kontrollwiegungen im Wiegemodus**

Voraussetzung für die Durchführung von Kontrollwiegungen sind zuvor in der verwendeten PLU gespeicherte Ziel- bzw. Toleranzwerte.

Drücken Sie im Wiegemodus die Taste **Laugen als eine Sekunde**, bis der Indikator im Display folgendes anzeigt:  $H-L+Y$ 

Der Buchstabe rechts im Display zeigt an, ob die Kontrollwiegefunktion aktiviert oder deaktiviert ist: " $Y^*$  = aktiviert; "n" = deaktiviert.

Zur Aktivierung der Kontrollwiegefunktion drücken Sie zur Auswahl "Y" die Taste ▲ und bestätigen Sie mit der Taste ...

Die Nummer der PLU erscheint im Display, z. B. [PLU: 00].

Wählen Sie die gewünschte PLU mit Hilfe der Navigationstasten ▲ und ▼ bzw. ► und ◀ aus und bestätigen Sie Ihre Auswahl mit der Taste  $\left| \frac{1}{n} \right|$ .

Zielwert, HI und LO werden automatisch vor dem Start der Kontrollwiegung angezeigt.

Legen Sie nun das zu wiegende Gewicht auf die Wiegefläche. Die Balkenanzeige im Display zeigt nun an, ob das aufliegende Gewicht unterhalb, innerhalb oder oberhalb des Toleranzbereichs liegt.

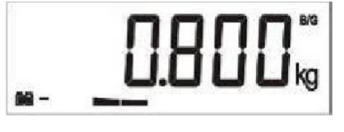

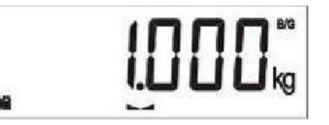

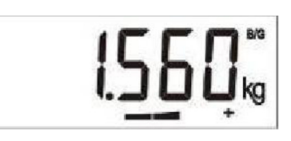

unterhalb innerhalb des Toleranzbereichs oberhalb

Zur Deaktivierung der Kontrollwiegungen drücken Sie die Taste **a**<sup>++</sup> länger als eine Sekunde und ändern Ihre Auswahl der Kontrollwiegefunktion von "Y" in "n" durch Drücken der Taste ▼. Bestätigen Sie mit +

Die Balkenanzeige verschwindet im Display.

#### **Durchführung von Mengenüberprüfungen im Stückzählmodus**

Voraussetzung für die Durchführung von Mengenüberprüfungen sind zuvor in der verwendeten ALU gespeicherte Ziel- bzw. Toleranzmengen.

Drücken Sie im Stückzählmodus die Taste **a÷** länger als eine Sekunde, bis der Indikator im Display folgendes anzeigt:  $H-L \times 9$ 

Der Buchstabe rechts im Display zeigt an, ob die Mengenüberprüfung im Stückzählmodus aktiviert oder deaktiviert ist: " $Y^*$  = aktiviert; "n" = deaktiviert.

Zur Aktivierung der Funktion zur Mengenüberprüfung drücken Sie zur Auswahl "Y" die Taste  $\blacktriangle$  und bestätigen Sie mit der Taste  $\blacktriangleleft$ .

Die Nummer der ALU erscheint im Display, z. B. [ALU: 00].

Wählen Sie die gewünschte ALU mit Hilfe der Navigationstasten ▲ und ▼ bzw. ► und ◄ aus und bestätigen Sie Ihre Auswahl mit der Taste  $\left| \frac{1}{n} \right|$ .

Zielmenge, HI und LO werden automatisch vor dem Start der Mengenüberprüfung angezeigt.

Legen Sie nun das zu wiegende Gewicht auf die Wiegefläche. Die Balkenanzeige im Display zeigt nun an, ob das aufliegende Gewicht unterhalb, innerhalb oder oberhalb der Toleranzmenge liegt.

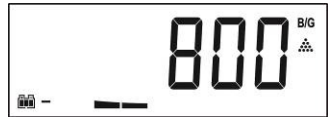

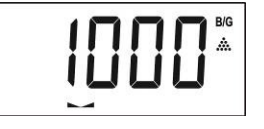

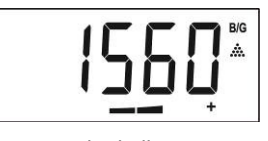

unterhalb innerhalb des Toleranzbereichs oberhalb

Zur Deaktivierung der Mengenüberprüfung drücken Sie die Taste in dinger als eine Sekunde und ändern Ihre Auswahl der Kontrollwiegefunktion von "Y" in "n" durch Drücken der Taste ▼.

Bestätigen Sie mit +

Die Balkenanzeige verschwindet im Display.

#### **Brutto-/Netto-Funktion**

Hinweis: Die Funktion kann nur aufgerufen werden, wenn eine der beiden programmierbaren Mehrfunktionstasten (2) (7) mit der Brutto-/Netto-Funktion belegt wurde (siehe Parametereinstellungen). Die weitere Beschreibung erfolgt anhand der für diese Funktion empfohlenen Mehrfunktionstaste

Für bestimmte Wiegevorgänge ist es hilfreich, wenn zeitweilig im Nettogewichtsmodus auch das Bruttogewicht angezeigt werden kann. Mit Hilfe der Taste wird das Bruttogewicht im Display angezeigt und im Display erscheinen die Symbole  $B/G$  und  $G/N$ .

Nach ca. 5 Sekunden wechselt der Indikator zurück in den Nettogewichtsmodus und zeigt das Nettogewicht an. Im Display erscheint das Symbol NET.

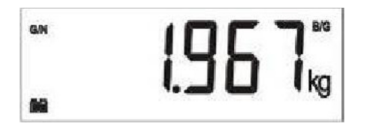

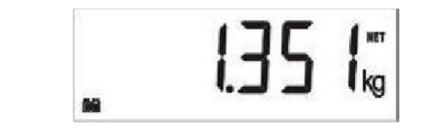

#### **Tier-Wiegefunktion**

Hinweis: Die Funktion kann nur aufgerufen werden, wenn eine der beiden programmierbaren Mehrfunktionstasten (2) (7) mit der Tier-Wiegefunktion belegt wurde (siehe Parametereinstellungen). Die weitere Beschreibung erfolgt anhand der für diese Funktion empfohlenen Mehrfunktionstaste

Der Indikator verfügt über einen dynamischen Filter zur Kompensation der Tierbewegungen während des Wiegevorgangs.

Zur Gewichtsbestimmung von Tieren platzieren Sie das Tier auf der Wiegeplattform. Drücken Sie die Taste , die Anzeige zeigt während der Messdauer [-----]. Nach Abschluss der Gewichtsbestimmung wird das Gewicht auf dem Display angezeigt.

Das Messergebnis kann entweder über die Taste ↔ ausgedruckt werden oder durch Drücken der **M+** Taste zum Gesamtzählwert hinzuaddiert werden.

Die Einstellung der Messdauer wird unter **Einstellungen des dynamischen Filters für die Tier-Wiegefunktion** in den Parametereinstellungen beschrieben.

#### **Wechsel zwischen Gewichtseinheiten**

Hinweis: Die Funktion kann nur aufgerufen werden, wenn eine der beiden programmierbaren Mehrfunktionstasten (2) (7) mit der Wechselfunktion zwischen Gewichtseinheiten belegt wurde (siehe Parametereinstellungen). Die weitere Beschreibung erfolgt anhand der für diese Funktion empfohlenen Mehrfunktionstaste

Für bestimmte Wiegevorgänge ist es hilfreich, wenn zwischen verschiedenen Gewichtseinheiten gewechselt werden kann. Dabei kann zwischen **kg** und **lb** oder zwischen **g** und **oz** gewechselt werden.

Durch Drücken der Taste **WEZ** wechseln Sie von der primären zur sekundären Gewichtseinheit. Durch erneutes Drücken der Taste Wicker wechseln Sie zur primären Gewichtseinheit zurück.

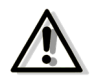

**Die Speicherung von PLU- und CLU-Gewichtsdaten sollte nur in der primären Gewichtseinheit (Gewichtseinheit, die nach dem Einschalten des Indikators angezeigt wird) vorgenommen werden.** 

8. Parametereinstellungen

Der Anwender kann verschiedene Parameter gemäß den eigenen Anforderungen individuell einstellen.

Eine Anpassung folgender Parameter ist möglich:

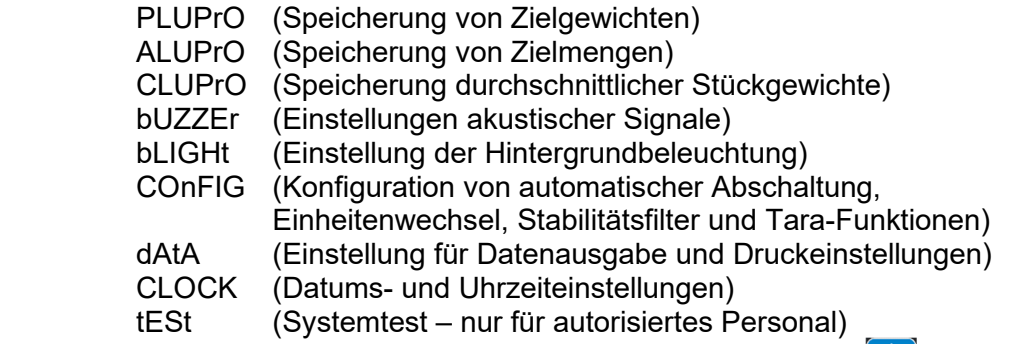

Zur Aktivierung der Parametereinstellungen drücken Sie die Taste

Die An- und Auswahl der Parametereinstellungen erfolgt über die Navigationstasten ▲, ▼, ► und  $\blacktriangleleft$ , der Bestätigungstaste  $\blacktriangleleft$  sowie  $\blacktriangleright$ .

Nutzen Sie die Tasten wie folgt:

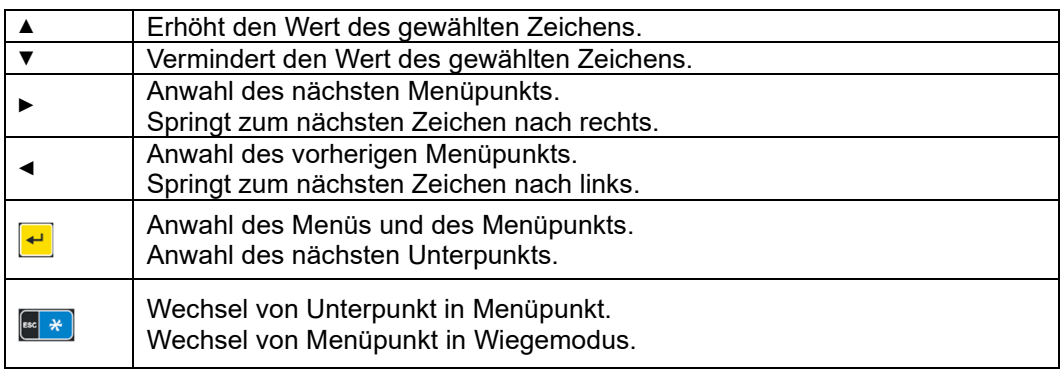

#### Das folgende Diagramm zeigt die Abfolge der einzustellenden Parameter:

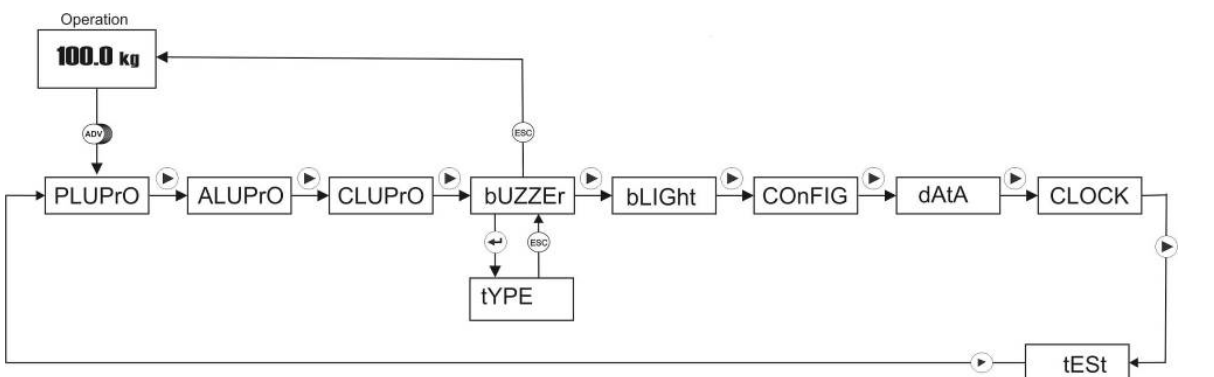

#### Bedeutung der Symbole:

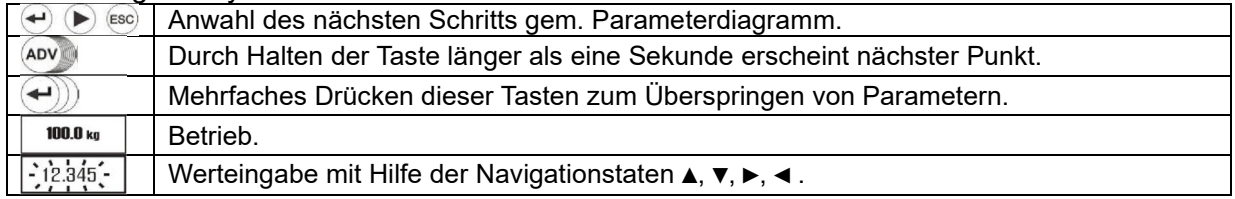

#### **Speicherung von Zielwerten – PLU Speichermenü [PLUPrO]**

Gespeicherte Zielwerte in einer PLU werden zum Kontrollwiegen im Wiegemodus benötigt. Die Vorgehensweise zu Speicherung und Abruf der PLU-Werte sind weiter oben beschrieben.

#### **Speicherung von Zielmengen – ALU Speichermenü [ALUPrO]**

Gespeicherte Zielmengen in einer ALU werden zur Mengenüberprüfung im Stückzählmodus benötigt. Die Vorgehensweise zu Speicherung und Abruf der ALU-Werte sind weiter oben beschrieben.

#### **Speicherung durchschnittlicher Stückgewichte – CLU Speichermenü [CLUPrO]**

Gespeicherte Stückgewichte CLU werden zur Stückgewichtsüberprüfung benötigt. Die Vorgehensweise zu Speicherung und Abruf der CLU-Werte sind weiter oben beschrieben.

#### **Einstellungen für das akustisches Signal [bUZZEr]**

In diesem Menüpunkt können Grundeinstellungen des akustischen Signals sowie Einstellungen des Warntons bei Toleranzwiegungen und Toleranzzählungen und für die Tastatur vorgenommen werden.

Zur Konfiguration halten Sie die Taste länger als eine Sekunde gedrückt, bis im Display [PLUPrO] erscheint. Drücken Sie dann mehrfach die Taste ►, bis im Display [bUZZEr] erscheint.

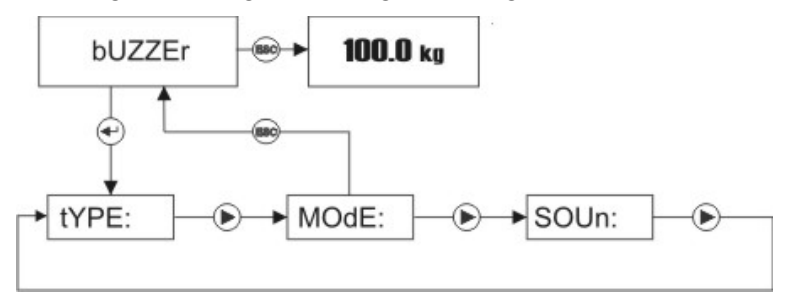

#### **Grundeinstellung des akustischen Signals [tYPE]**

Drücken Sie die Taste  $\leftarrow$ . wenn [bUZZEr] im Display steht. Es erscheint im Display [tYPE].

Zur Grundeinstellung des akustischen Signals stehen drei Auswahlmöglichkeiten zur Verfügung:

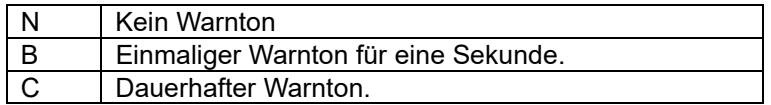

Wählen Sie mit Hilfe der Tasten ▲ und ▼ die gewünschte Einstellung und bestätigen Sie die Auswahl mit  $\left| \cdot \right|$  zum Wechsel in den nächsten Menüpunkt oder drücken Sie die Taste  $\left[ \cdot \right]$  zur Rückkehr in den vorherigen Menüpunkt.

Das folgende Diagramm zeigt die Vorgehensweise:

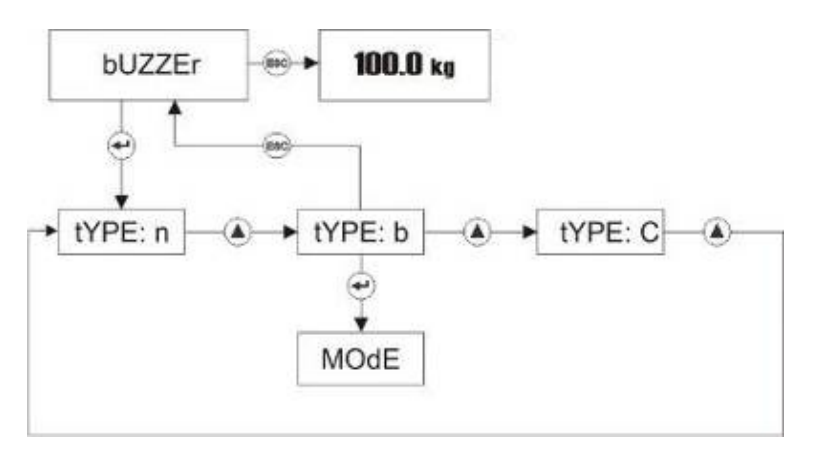

#### **Einstellungen des Warntons bei Toleranzwiegungen und Toleranzzählungen [MOdE]**

Drücken Sie zweimal die Taste +, wenn [bUZZEr] im Display steht. Es erscheint im Display [ModE].

Für den Warnton als akustisches Signal beim Toleranzwiegen und -zählen gibt es drei Auswahlmöglichkeiten:

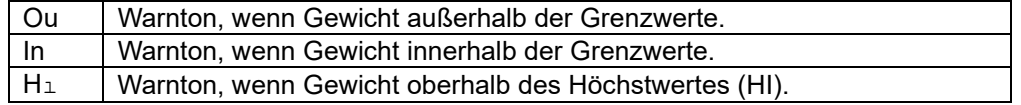

Wählen Sie mit Hilfe der Tasten ▲ und ▼ die gewünschte Einstellung und bestätigen Sie die Auswahl mit  $\left| \cdot \right|$  zum Wechsel in den nächsten Menüpunkt oder drücken Sie die Taste  $\left| \cdot \right|$  zur Rückkehr in den vorherigen Menüpunkt.

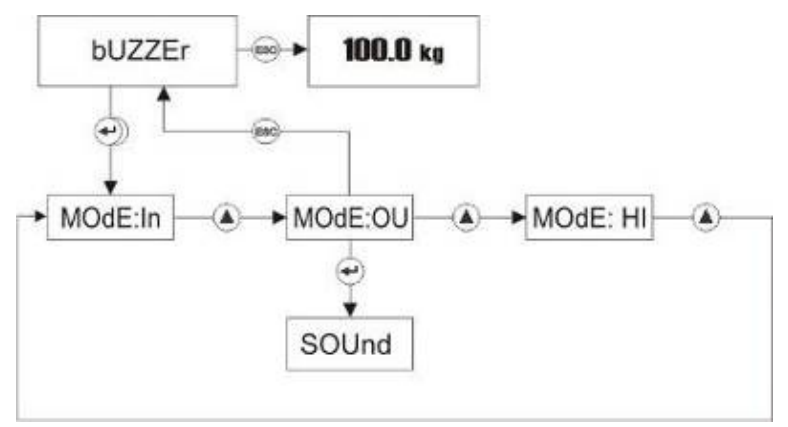

#### **Einstellungen des Warntons für die Tastatur [SoUn]**

Drücken Sie dreimal die Taste  $\left| \frac{+}{\cdot} \right|$ , wenn [bUZZEr] im Display steht. Es erscheint im Display [SoUn].

Bei Betätigung der Tastatur kann der Warnton so programmiert werden, dass er die Eingabe quittiert oder der Ton ausgeschaltet ist.

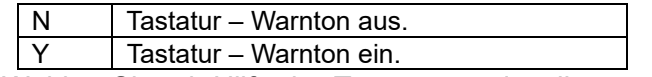

Wählen Sie mit Hilfe der Tasten ▲ und ▼ die gewünschte Einstellung und bestätigen Sie die Auswahl mit  $\leftarrow$  zum Wechsel in den nächsten Menüpunkt oder drücken Sie die Taste  $\left[\frac{m}{2}*\right]$  zur Rückkehr in den vorherigen Menüpunkt.

Das folgende Diagramm zeigt die Vorgehensweise:

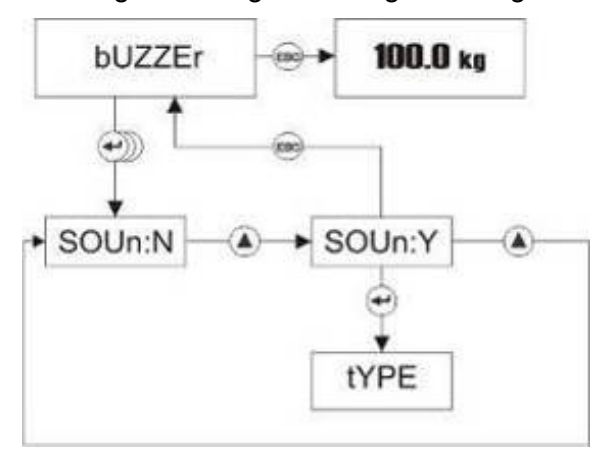

#### **Menü für Hintergrundbeleuchtung [bLIGHt]**

In diesem Menüpunkt können Einstellungen für die Hintergrundbeleuchtung vorgenommen werden.

Zur Einstellung der Parameter für die Hintergrundbeleuchtung halten Sie die Taste als eine Sekunde gedrückt, bis im Display [PLUPrO] erscheint. Drücken Sie dann die Taste ►, bis im Display [bLIGht] erscheint.

Das folgende Diagramm zeigt die Vorgehensweise:

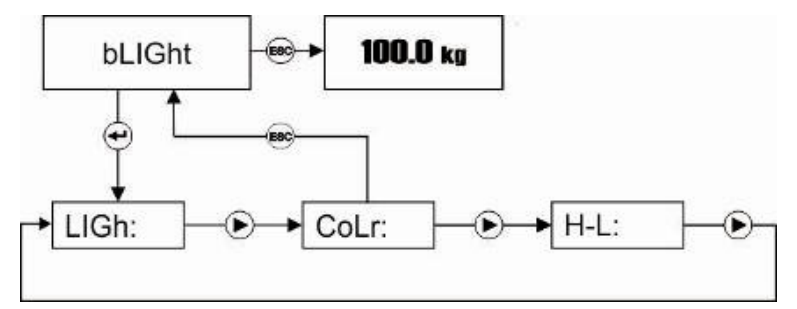

#### **Grundeinstellung der Hintergrundbeleuchtung [LiGH]**

Drücken Sie die Taste +, wenn [bLIGht] im Display steht. Es erscheint im Display [LiGH].

Für die Hintergrundbeleuchtung gibt es drei verschiedene Auswahlmöglichkeiten der Programmierung:

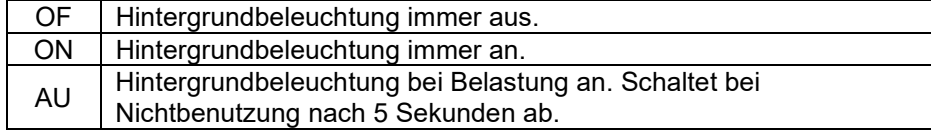

Wählen Sie <u>ie i</u>t Hilfe der Tasten ▲ und ▼ die gewünschte Einstellung und bestätigen Bigen Sie Auswahl mit zum Wechsel in den nächsten Menüpunkt oder drücken Sie die Taste zur Rückkehr in den vorherigen Menüpunkt.

#### **Konfigurationsmenü [COnFIG]**

In diesem Menüpunkt können Einstellungen für die automatische Abschaltung, des Stabilitätsfilters, des dynamischen Filters für die Tier-Wiegefunktion sowie der Tara-Funktion vorgenommen und die programmierbaren Mehrfunktionstasten mit Ihren Zusatzfunktionen belegt werden.

Zur Einstellung der Konfigurationsparameter halten Sie die Taste länger als eine Sekunde gedrückt, bis im Display [PLUPrO] erscheint. Drücken Sie dann mehrfach die Taste ►, bis im Display [COnFIG] erscheint.

Das folgende Diagramm zeigt die Vorgehensweise:

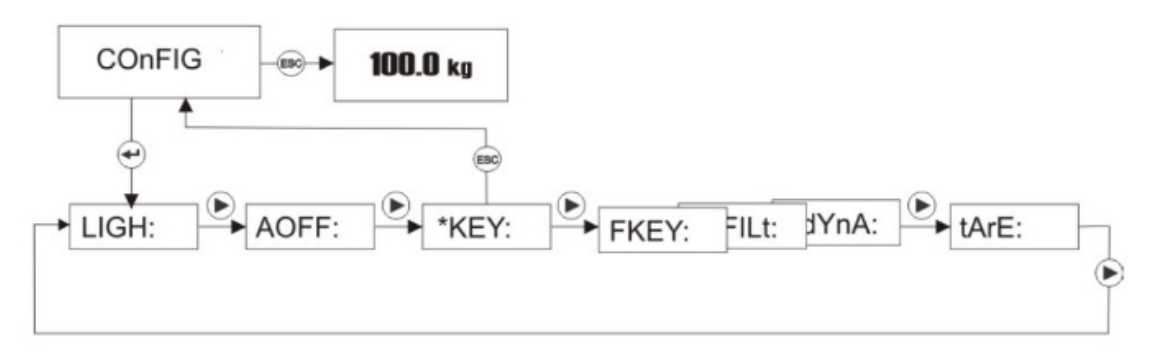

#### **Einstellungen für automatische Abschaltung [AOFF]**

Drücken Sie die Taste  $\leftarrow$ , wenn [COnFIG] im Display steht. Es erscheint im Display [AoFF:].

Für die automatische Abschaltung gibt es sechs verschiedene Auswahlmöglichkeiten:

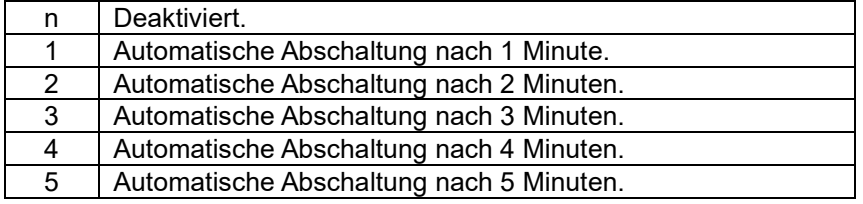

Wählen Sie mit Hilfe der Tasten ▲ und ▼ die gewünschte Einstellung und bestätigen Sie die Auswahl mit  $\leftarrow$  zum Wechsel in den nächsten Menüpunkt oder drücken Sie die Taste  $\left[\frac{m}{2}*\right]$  zur Rückkehr in den vorherigen Menüpunkt.

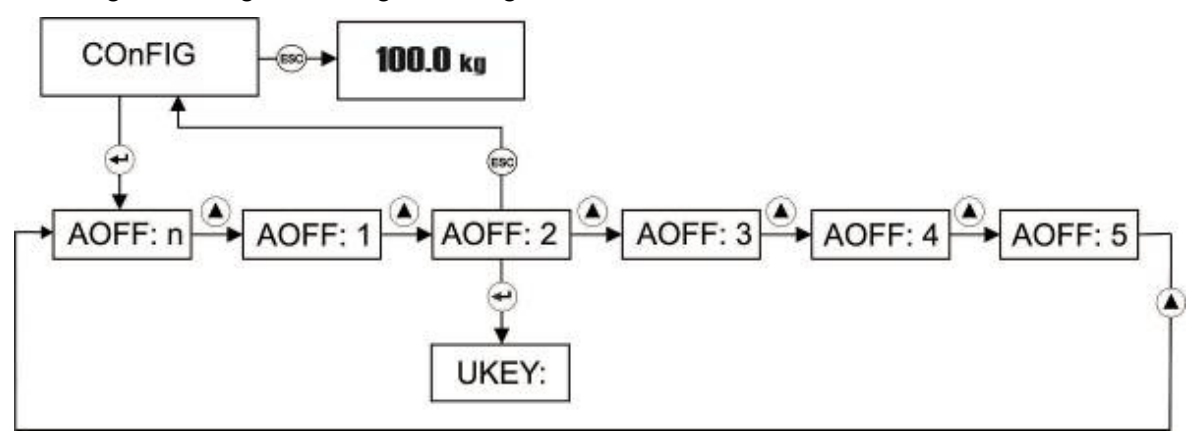

#### **Einstellungen des Stabilitätsfilters [FLtr]**

Drücken Sie viermal die Taste + wenn [COnFIG] im Display steht. Es erscheint im Display [FLtr:].

Der Stabilitätsfilter kann zur Kompensation unterschiedlicher Umgebungseinflüsse auf die Waage angepasst werden. Hierzu stehen drei Auswahlmöglichkeiten zur Verfügung:

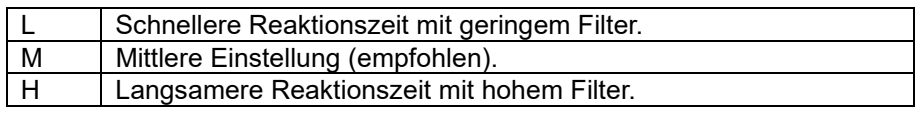

Wählen Sie mit Hilfe der Tasten ▲ und ▼ die gewünschte Einstellung und bestätigen Sie die Auswahl mit  $\leftarrow$  zum Wechsel in den nächsten Menüpunkt oder drücken Sie die Taste  $\left[\frac{1}{2} \times \right]$  zur Rückkehr in den vorherigen Menüpunkt.

Das folgende Diagramm zeigt die Vorgehensweise:

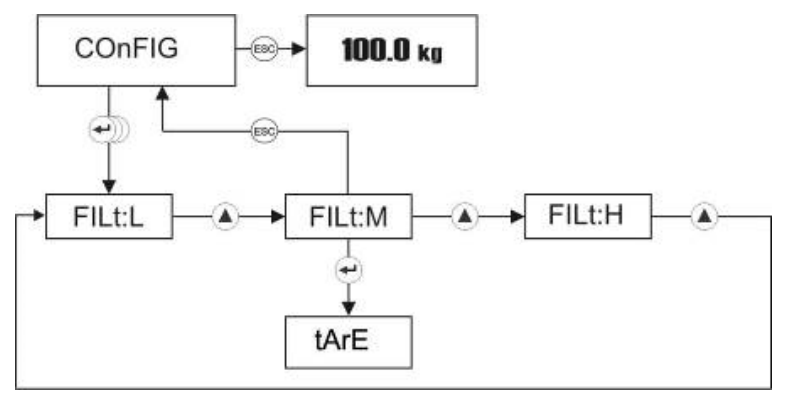

#### **Einstellungen des dynamischen Filters für die Tier-Wiegefunktion [dYnA]**

Drücken Sie fünfmal die Taste  $\left| \frac{1}{n} \right|$ , wenn [COnFIG] im Display steht. Es erscheint im Display [dYnA:].

Der dynamische Filter kann zur Kompensation der Tierbewegung während der Gewichtsbestimmung angepasst werden. Hierzu stehen vier Auswahlmöglichkeiten zur Verfügung:

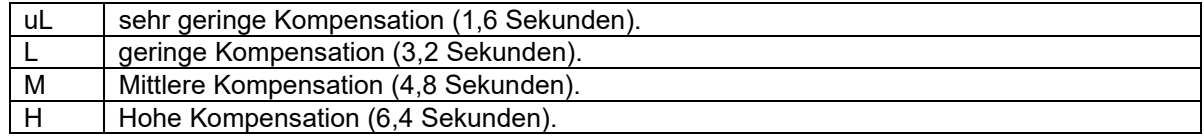

Wählen Sie mit Hilfe der Tasten ▲ und ▼ die gewünschte Einstellung und bestätigen Sie die Auswahl mit  $\leftarrow$  zum Wechsel in den nächsten Menüpunkt oder drücken Sie die Taste  $\left[\frac{m}{2}*\right]$  zur Rückkehr in den vorherigen Menüpunkt.

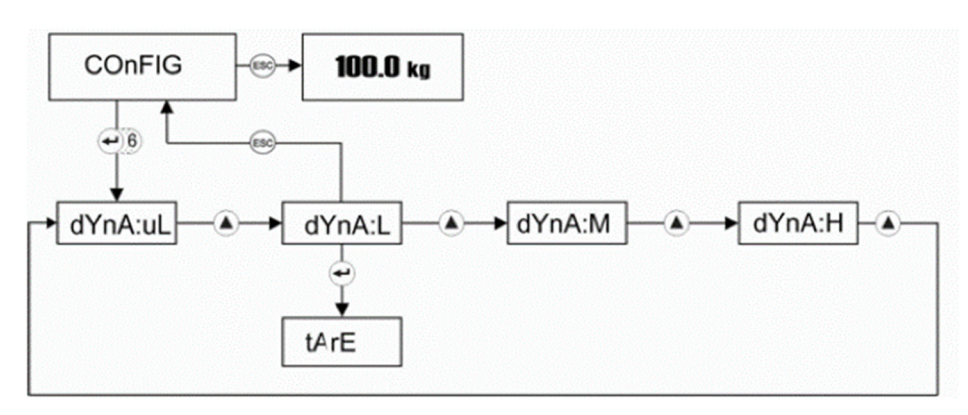

#### **Voreinstellung der Tara-Funktion [tArE]**

Drücken Sie sechsmal die Taste +, wenn [COnFIG] im Display steht. Es erscheint im Display [tArE:].

Die Waage bietet vier Auswahlmöglichkeiten zur Tara-Voreinstellung:

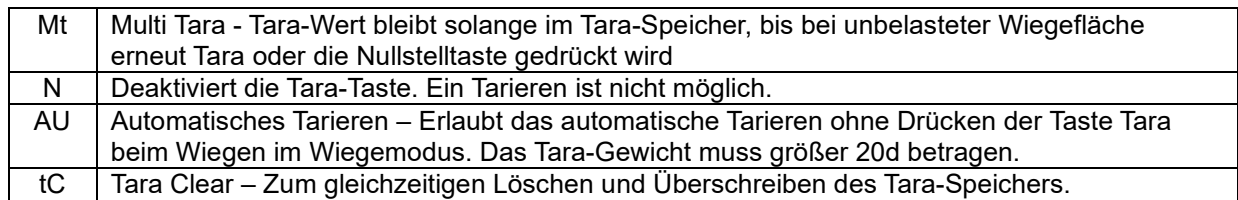

Wählen Sie mit Hilfe der Tasten ▲ und ▼ die gewünschte Einstellung und bestätigen Sie die Auswahl mit  $\leq$  zum Wechsel in den nächsten Menüpunkt oder drücken Sie die Taste  $\leq \leq$  zur Rückkehr in den vorherigen Menüpunkt.

Das folgende Diagramm zeigt die Vorgehensweise:

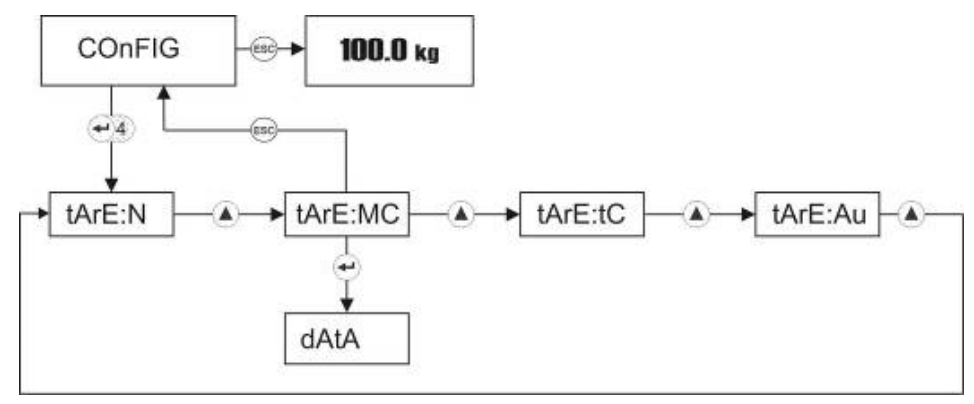

Zum Beenden des Menüs für die Tara-Einstellungen drücken Sie die Taste ...

Zum Beenden des Konfigurationsmenüs drücken Sie nochmals die Taste ...

#### **Programmierung der beiden Mehrfunktionstasten**

Der Indikator verfügt über zwei programmierbare Mehrfunktionstasten, die durch den Nutzer mit verschiedenen Funktionen belegt werden können.

#### **Programmierung der Mehrfunktionstaste**

Drücken Sie die zweimal die Taste  $\left| \frac{d}{dx} \right|$ , wenn [ConFiG] im Display steht. Es erscheint im **Display** 

[-kEY:].

Für die Belegung der Mehrfunktionstaste **der die Staat verschiedene** Auswahlmöglichkeiten der Programmierung:

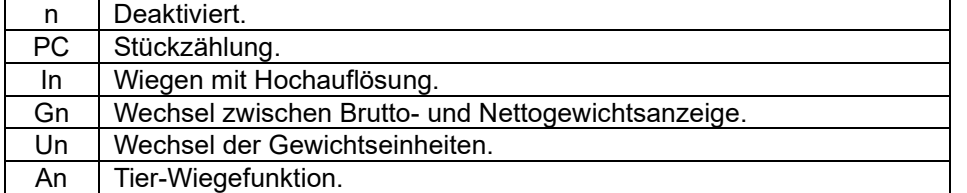

Wählen Sie mit Hilfe der Tasten ▲ und ▼ die gewünschte Einstellung und bestätigen Sie die Auswahl mit  $\leftarrow$  zum Wechsel in den nächsten Menüpunkt oder drücken Sie die Taste  $\left[\frac{m}{2}*\right]$ zur Rückkehr in den vorherigen Menüpunkt.

Das folgende Diagramm zeigt die Vorgehensweise:

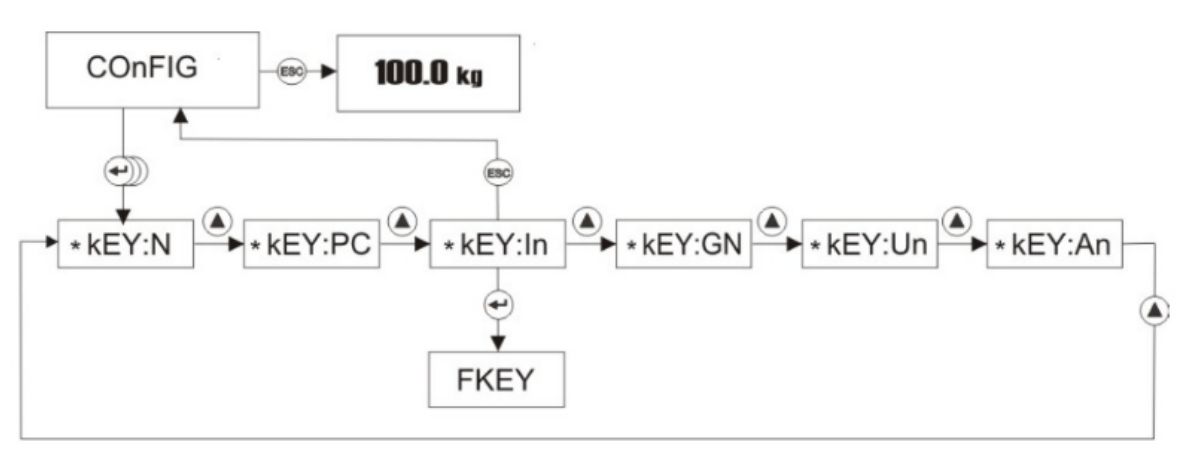

#### **Programmierung der Mehrfunktionstaste**

Drücken Sie die dreimal die Taste (\* d. wenn [ConFiG] im Display steht. Es erscheint im Display [FkEY:].

Für die Belegung der Mehrfunktionstaste **Gibilities sechs verschiedene** Auswahlmöglichkeiten der Programmierung:

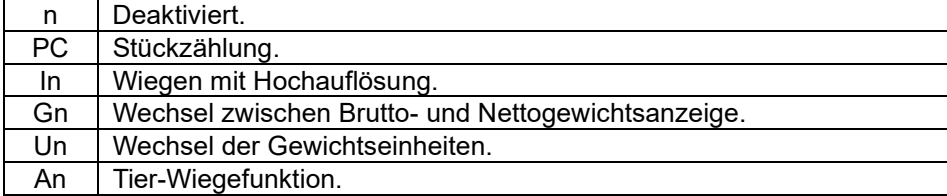

Wählen Sie mit Hilfe der Tasten ▲ und ▼ die gewünschte Einstellung und bestätigen Sie die Auswahl mit  $\leftarrow$  zum Wechsel in den nächsten Menüpunkt oder drücken Sie die Taste zur Rückkehr in den vorherigen Menüpunkt.

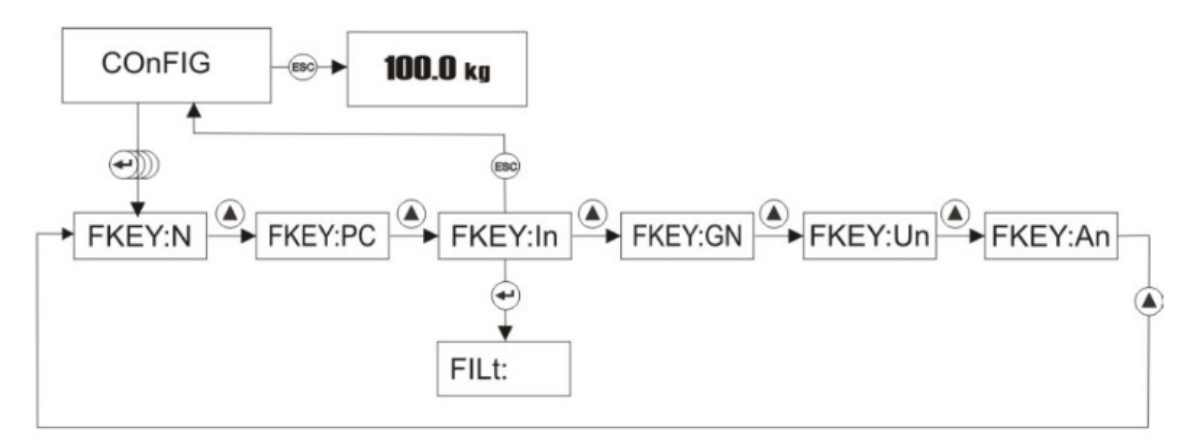

#### 9. RS232-Schnittstelle

Der Indikator der elektronischen Stativwaage ESW50 verfügt an der Unterseite über verschiedene Anschlussmöglichkeiten.

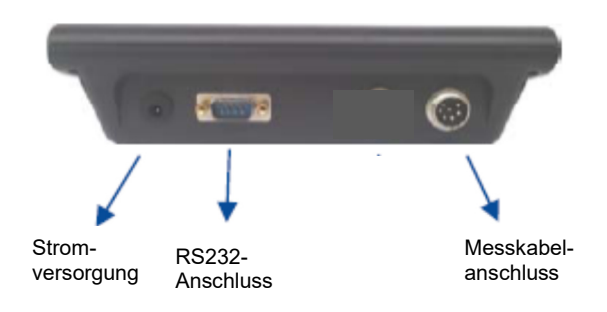

Die RS232C-Schnittstelle dient zum Anschluss eines Druckers, PC oder einer Zweitanzeige.

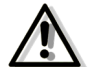

**Ein nicht durch autorisiertes Fachpersonal vorgenommener Anschluss führt zum Erlöschen der Garantie** 

Die Funktionen und Einstellmöglichkeiten, die bei Verwendung der optionalen Geräte möglich bzw. notwendig sind, werden nachstehend beschrieben.

Der Anschluss der Peripheriegeräte erfolgt wie nachstehend dargestellt:

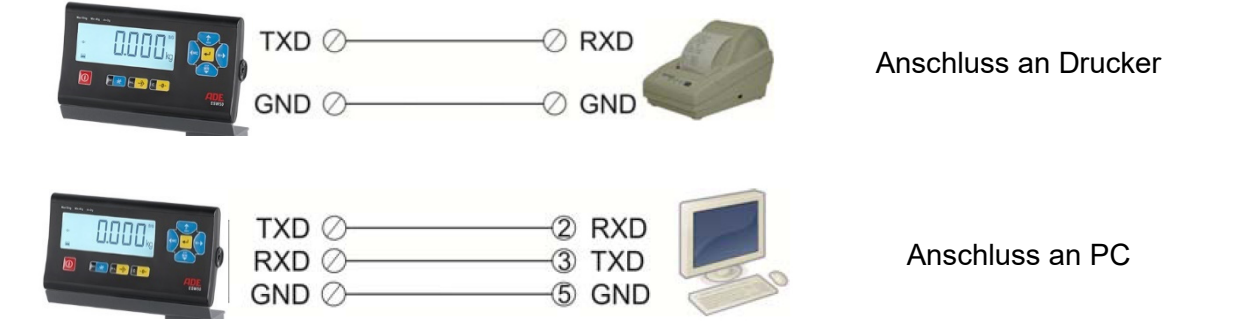

#### **Drucken der Daten**

Der Indikator kann zum Ausdruck der Wiegedaten mit einem Drucker verbunden werden. Voraussetzung ist der Anschluss eines Druckers an den Indikator wie zuvor beschrieben.

Zum Ausdruck drücken Sie die Taste  $\leftarrow$ , sobald das Display ein stabiles Wiegeergebnis anzeigt.

Je nach Wiegemodus stehen verschiedene Druckformate zur Auswahl, deren Vornahme der Parametereinstellungen weiter unten beschrieben ist.

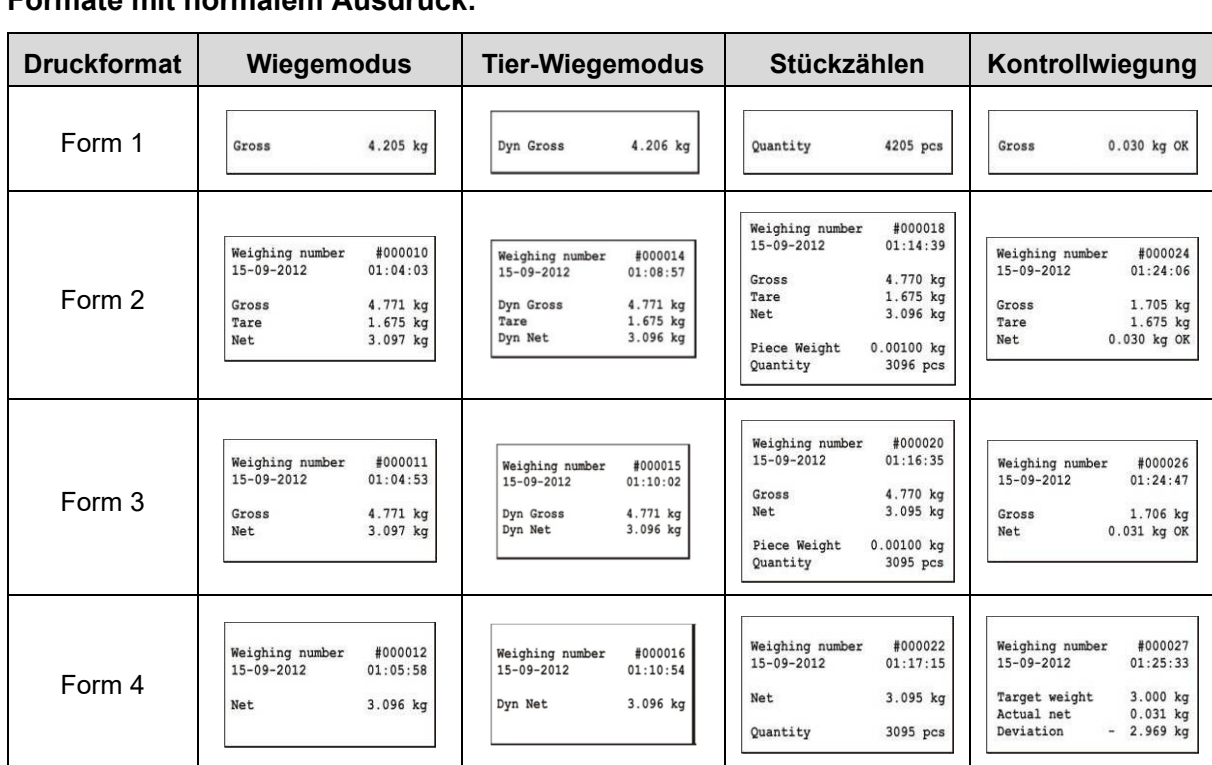

Für Drucker mit 16 Zeichen wählen Sie das kleine Druckerformat. Bei dieser Auswahl werden die Datenbezeichnungen als Abkürzungen gedruckt.

#### **Einstellungen für serielle Schnittstellen [dAtA]**

**Formate mit normalem Ausdruck:** 

Die Konfiguration der seriellen Datenausgabe kann individuell für die serielle Schnittstelle 1 und 2 festgelegt werden.

Zur Einstellung der Konfigurationsparameter halten Sie die Taste länger als eine Sekunde gedrückt, bis im Display [PLUPrO] erscheint. Drücken Sie dann mehrfach die Taste ►, bis im Display [dAtA] erscheint.

Das folgende Diagramm zeigt die Vorgehensweise:

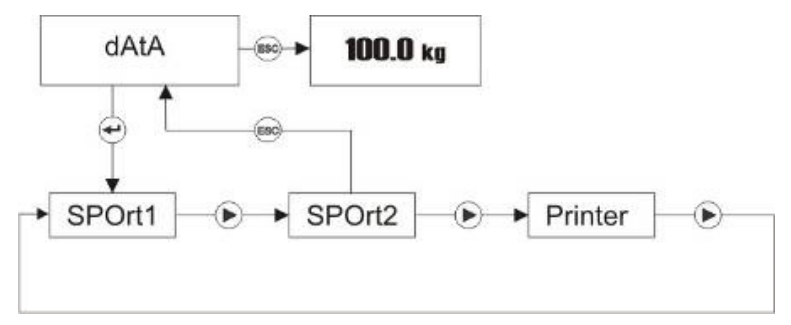

#### **Einstellungen für serielle Schnittstelle 1 [SPOrt1]**

In diesem Menüpunkt können die Art des Ausgabegeräts sowie die Baudrate für die serielle Schnittstelle 1 eingestellt werden.

Zur Vornahme von Änderungen drücken Sie zunächst die Taste +, wenn im Display [dAtA] steht und bestätigen Sie erneut mit der Taste +, sobald [SPOrt1] im Display erscheint.

Wählen Sie mit Hilfe der Tasten ▲ und ▼ die gewünschte Einstellung und bestätigen Sie die Auswahl mit  $\leftarrow$  zum Wechsel in den nächsten Menüpunkt oder drücken Sie die Taste  $\left[\frac{1}{2}x\right]$ zur Rückkehr in den vorherigen Menüpunkt.

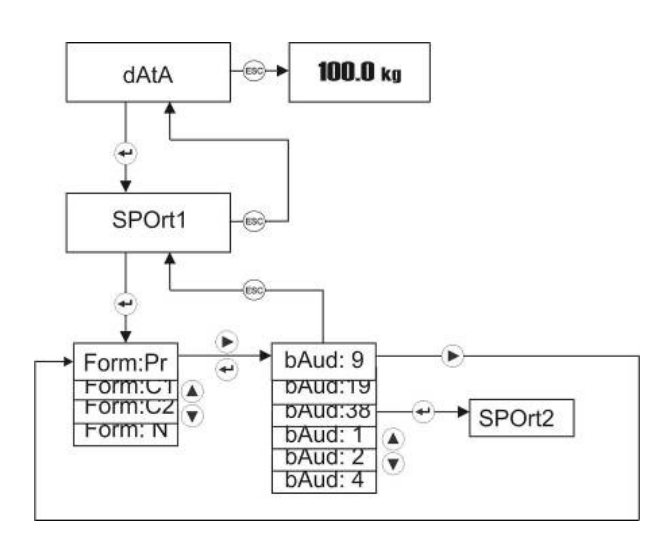

#### Auswahl des Ausgabegeräts an serieller Schnittstelle 1 [ForM]

Drücken Sie die Taste (1), wenn [SPOrt1] im Display steht. Es erscheint im Display [ForM].

Zur Auswahl des Ausgabegeräts stehen vier Möglichkeiten zur Verfügung:

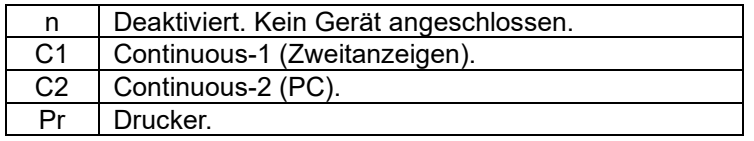

Die Datenausgabeformate für die Einstellungen C1 und C2 sind weiter unten beschrieben.

#### Auswahl der Baudrate für serielle Schnittstelle 1 [br]

Drücken Sie zweimal die Taste +, wenn [SPOrt1] im Display steht. Es erscheint im Display [br].

Zur Auswahl der Baudrate stehen sechs Möglichkeiten zur Verfügung:

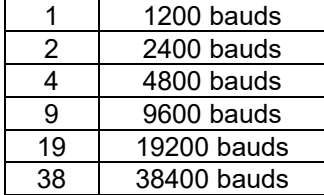

Bestätigen Sie die Auswahl mit  $\biguplus$  zum Wechsel in den nächsten Menüpunkt oder drücken Sie die Taste<sup>["</sup> \* zur Rückkehr in den vorherigen Menüpunkt.

#### **Einstellungen für serielle Schnittstelle 2 [SPOrt2]**

In diesem Menüpunkt können die Art des Ausgabegeräts sowie die Baudrate für die serielle Schnittstelle 2 eingestellt werden.

Zur Vornahme von Änderungen drücken Sie zunächst die Taste +, wenn im Display [dAtA] steht. Drücken Sie dann die Taste ► und bestätigen Sie erneut mit der Taste ← sobald [SPOrt2] im Display erscheint.

Wählen Sie mit Hilfe der Tasten ▲ und ▼ die gewünschte Einstellung und bestätigen Sie die Auswahl mit  $\leftarrow$  zum Wechsel in den nächsten Menüpunkt oder drücken Sie die Taste  $\left[\frac{1}{2}x\right]$ zur Rückkehr in den vorherigen Menüpunkt.

Das folgende Diagramm zeigt die Vorgehensweise:

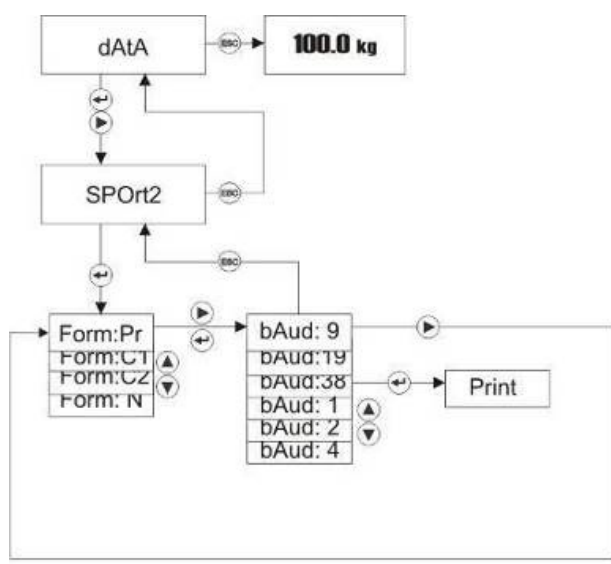

#### Auswahl des Ausgabegeräts an serieller Schnittstelle 2 [ForM]

Drücken Sie die Taste + wenn [SPOrt2] im Display steht. Es erscheint im Display [ForM]. Zur Auswahl des Ausgabegeräts stehen vier Möglichkeiten zur Verfügung:

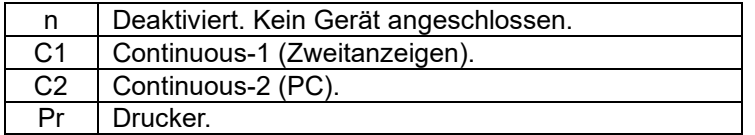

Die Datenausgabeformate für die Einstellungen C1 und C2 sind weiter unten beschrieben.

#### Auswahl der Baudrate für serielle Schnittstelle 2 [br]

Drücken Sie zweimal die Taste +, wenn [SPOrt2] im Display steht. Es erscheint im Display [br].

Zur Auswahl der Baudrate stehen sechs Möglichkeiten zur Verfügung:

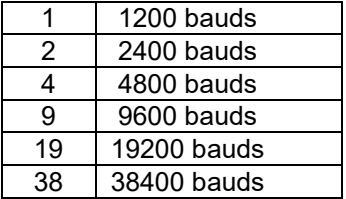

Bestätigen Sie die Auswahl mit  $\biguplus$  zum Wechsel in den nächsten Menüpunkt oder drücken Sie die Taste **zur Rückkehr in den vorherigen Menüpunkt**.

#### **Datenausgabe über serielle Schnittstelle bei Anschluss einer Zweitanzeige oder PC**

Bei Auswahl der Einstellung C1 (für Zweitanzeige) oder C2 (für PC) erfolgt die Datenausgabe über die serielle Schnittstelle in unterschiedlichen Datenstrukturen.

#### Datenausgabe bei Auswahl C1 (Continuous-1) für Zweitanzeige

Die Datenausgabe erfolgt bei Auswahl C1 in der Datenstruktur:

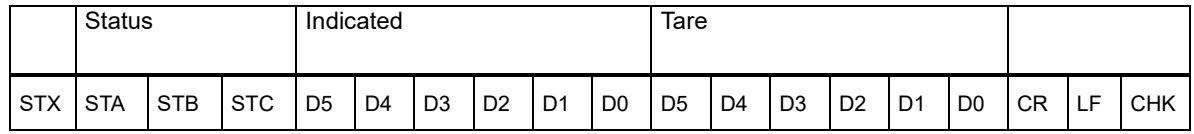

#### Unter Bezugnahme der Status-Bytes STA, STB und STC:

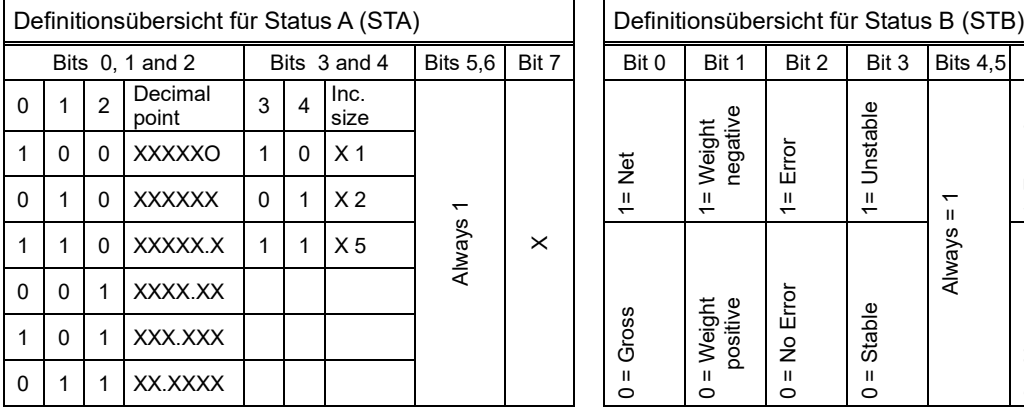

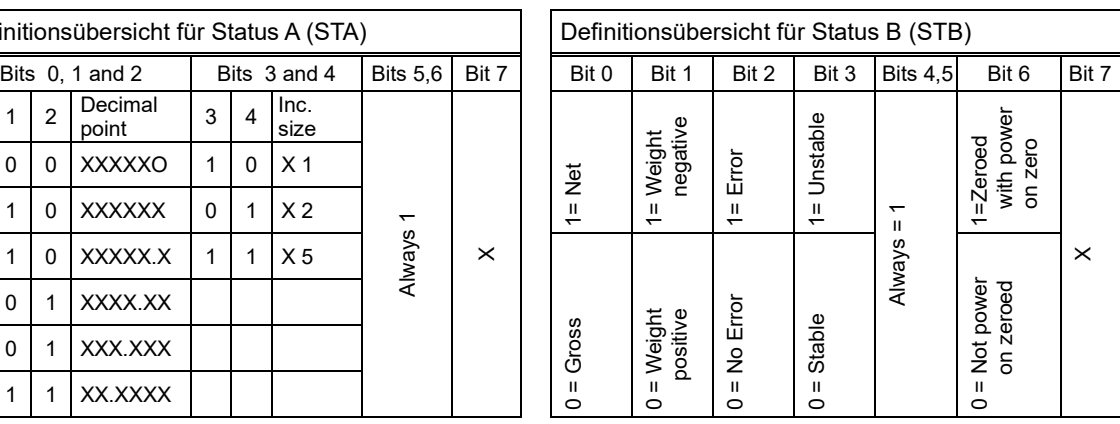

Status C (STC) ist immer hex '30'.

Anmerkung: Die Gewichtsdaten werden im Display nach rechts ausgerichtet angezeigt, Fehlermeldungen (under, over, A.Out) nach links.

Datenausgabe bei Auswahl C2 (Continuous-2) für PC

Die Datenausgabe erfolgt bei Auswahl C2 in der Datenstruktur:

#### [STX] [STATUS] [SIGN] [INDICATED WEIGHT VALUE] [UNIT] [CR] [LF] [CHK]

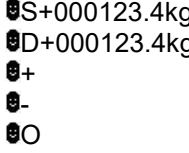

Beispiele: **S**+000123.4kg (Gewicht ist stabil und 123.4) g (Gewicht ist dynamisch und 123.4) (Überlast) (Unterlast) (ADC out Fehler)

#### Prüfsummenberechnung

CHK (Checksum) =  $0 - (STX + STATUS + ... + LF)$ 

#### **Druckereinstellungen**

In diesem Menüpunkt können Druckformat, Zeilenvorschub, Sprache der Druckausgabe, Anzahl der Druckbelege sowie Druckertype festgelegt werden.

Zur Vornahme von Änderungen drücken Sie zunächst die Taste  $\leftarrow$ , wenn im Display [dAtA] steht und mehrfach ►, bis [Print] im Display erscheint. Bestätigen Sie mit der Taste ...

Das folgende Diagramm zeigt die Vorgehensweise:

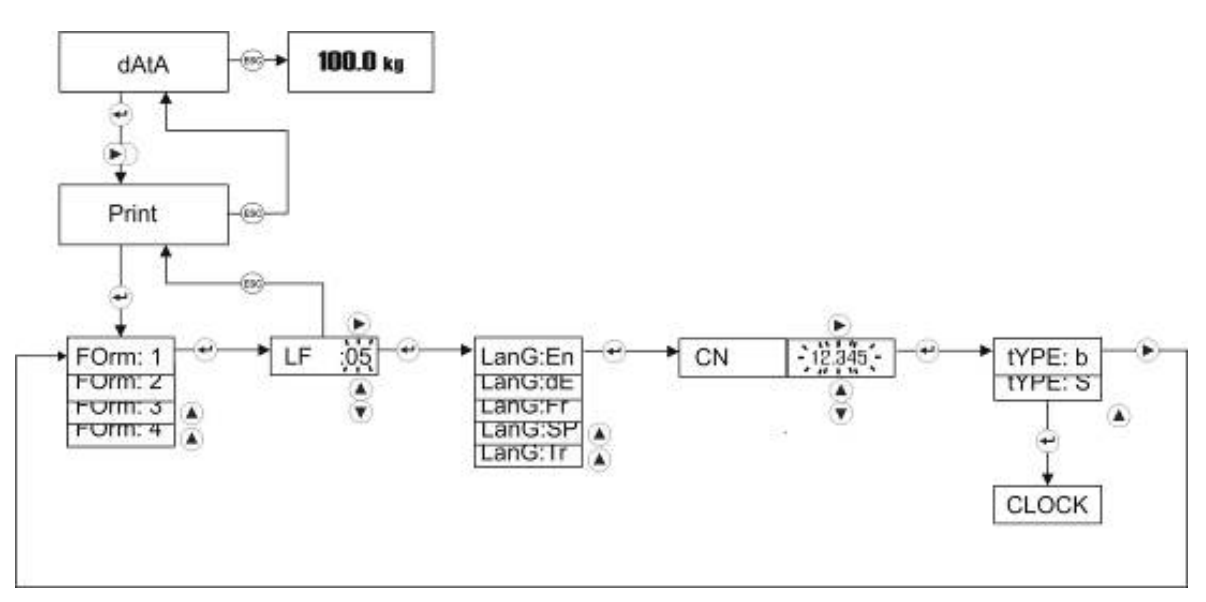

#### Einstellung des Druckformats [ForM]

Sobald [Print] im Display erscheint, drücken Sie die Taste +

Es stehen jeweils vier unterschiedliche Druckformate für Drucker mit breitem und schmalem Ausdruck zur Verfügung, die bereits weiter oben unter "Drucken der Daten" dargestellt sind.

Die dargestellten Druckformate unterscheiden sich vom verwendeten Modus (Wiegemodus, Stückzählung, Kontrollwiegung).

Wählen Sie mit Hilfe der Tasten ▲ und ▼ das gewünschte Druckformat (1, 2, 3 oder 4) aus und bestätigen Sie die Auswahl mit  $\leftarrow$ . Sie wechseln automatisch in den nächsten Menüpunkt Zeilenvorschub.

#### Einstellung des Zeilenvorschubs [LF]

Wählen Sie mit Hilfe der Tasten ▲ und ▼ den gewünschten Zeilenvorschub (0-99) aus, der nach jedem Druck automatisch vorgenommen werden soll, und bestätigen Sie die Auswahl mit  $\leftarrow$  . Sie wechseln automatisch in den nächsten Menüpunkt der Sprache für die Druckausgabe.

Einstellung der Sprache für die Druckausgabe [LAnG]

Zur Auswahl der Sprache stehen fünf Möglichkeiten zur Verfügung:

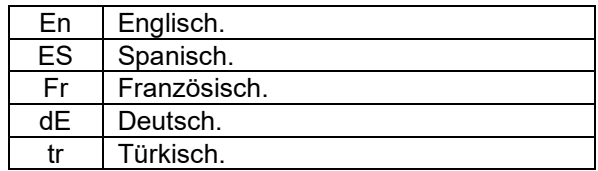

Wählen Sie mit Hilfe der Tasten ▲ und ▼ die gewünschte Sprache aus und bestätigen Sie die Auswahl mit  $\left| \cdot \right|$ . Sie wechseln automatisch in den nächsten Menüpunkt der Anzahl der Druckbelege je Druckanstoß.

#### Einstellung der Anzahl der Druckbelege je Druckanstoß [Cn]

Sie können die Anzahl der Druckbelege je Druckanstoß festlegen.

Sobald [Cn] im Display erscheint, drücken Sie die Taste  $\pm$  und wählen Sie mit Hilfe der Tasten ▲ und ▼ die gewünschte Anzahl (0-999999) aus. Bestätigen Sie mit Liund Sie wechseln automatisch in den nächsten Menüpunkt zur Auswahl der Druckertype.

#### Einstellung zur Druckertype [tYPE]

Zur Auswahl der verwendeten Druckertype stehen zwei Möglichkeiten zur Verfügung:

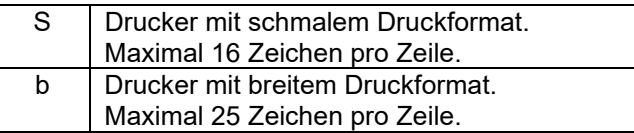

Sobald [tyPE] im Display erscheint, drücken Sie die Taste <u>+</u> und wählen Sie mit Hilfe der Tasten ▲ und ▼ die gewünschte Druckertype aus.

Bestätigen Sie die Auswahl mit  $\left| \cdot \right|$ . Sie wechseln automatisch in das nächste Menü zur Eingabe der Datums- und Uhrzeiteingabe.

#### 10. Datums- und Uhrzeiteingabe

In diesem Menüpunkt können Zeiteinstellungen vorgenommen werden. Diese sind Konfigurationen des angezeigten Zeitformats sowie der Eingabe von Datum und Uhrzeit.

Zur Einstellung der Parameter halten Sie die Taste **Länger als eine Sekunde gedrückt**, bis im Display [PLUPrO] erscheint. Drücken Sie dann mehrfach die Taste ►, bis im Display [CLoCk] erscheint. Bestätigen Sie mit der Taste  $\leftarrow$ .

Das folgende Diagramm zeigt die Vorgehensweise:

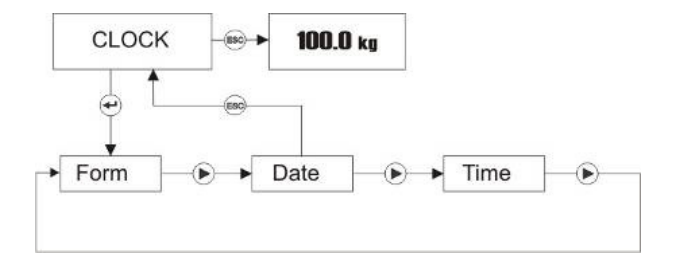

#### Einstellung des Datumformats [ForM]

Sobald [CLoCk] im Display erscheint, drücken Sie die Taste . Es erscheint im Display [ForM].

Zur Auswahl des Datumformats stehen drei Möglichkeiten zur Verfügung:

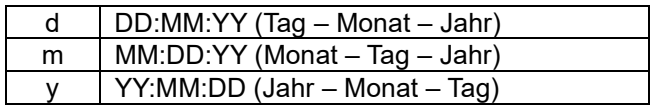

Wählen Sie mit Hilfe der Tasten ▲ und ▼ das gewünschte Datumformat aus und bestätigen Sie die Auswahl mit  $\Box$ . Sie wechseln automatisch in den nächsten Menüpunkt zur Datumeingabe.

Das folgende Diagramm zeigt die Vorgehensweise:

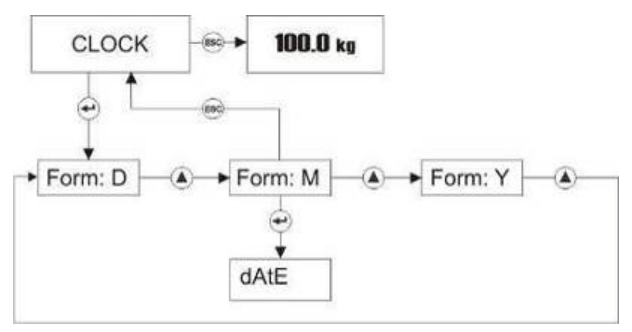

#### Einstellung des Datums [dAtE]

Sobald [CLoCk] im Display erscheint, drücken Sie mehrfach die Taste + , bis [dAtE] im Display steht.

Stellen Sie mit Hilfe der Tasten ◄, ►, ▲ und ▼ das gewünschte Datum ein. Mit Hilfe der Tasten ◄ und ► wählen Sie die zu ändernde Ziffer aus, mit ▲ und ▼ wird sie geändert. Bestätigen Sie die Eingabe mit + Sie wechseln automatisch in den nächsten Menüpunkt zur Uhrzeiteingabe.

Das folgende Diagramm zeigt die Vorgehensweise:

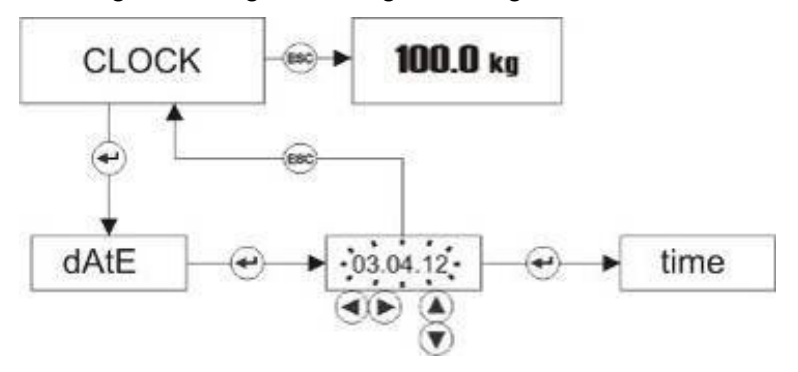

Einstellung der Uhrzeit [timE]

Sobald [CLoCk] im Display erscheint, drücken Sie mehrfach die Taste  $\pm$ , bis [time] im Display steht. Stellen Sie mit Hilfe der Tasten ◄, ►, ▲ und ▼ die gewünschte Uhrzeit ein. Mit Hilfe der Tasten ◄ und ► wählen Sie die zu ändernde Ziffer aus, mit ▲ und ▼ wird sie geändert. Bestätigen Sie die Eingabe mit  $\biguplus$ . Sie wechseln automatisch in das nächste Menü [tESt], das ausschließlich autorisiertem Fachpersonal zur Verfügung steht.

Verlassen Sie das Menü durch Drücken der Taste [48] und kehren Sie in den Wiegemodus zurück.

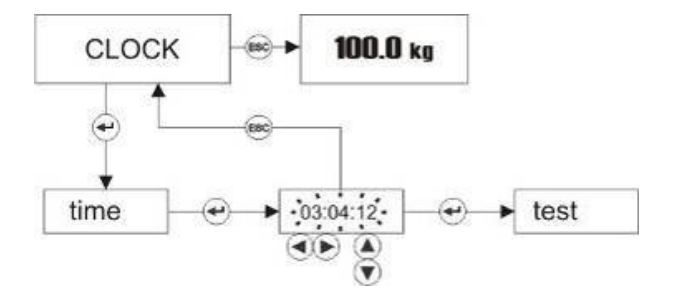

#### 11. Pflege, Wartung, Nacheichung

#### **Reinigung**

Vor der Reinigung trennen Sie das Gerät bitte von der Betriebsspannung. Benutzen Sie zur Reinigung keine aggressiven Reinigungsmittel sondern nur ein feuchtes Tuch und Wasser bzw. neutrale Desinfektionsmittel.

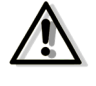

**Vergewissern Sie sich unbedingt vor Beginn der Reinigung, dass die Waage vom Stromnetz getrennt ist.** 

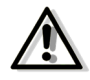

**Die Waage darf nicht mit einem Hochdruckreiniger gereinigt werden!** 

#### **Fehlermeldungen**

Der Indikator verfügt über die Testfunktion iCount. Diese Funktion unterstützt im Fall technischer Probleme autorisiertes Fachpersonal bei der Fehlersuche.

Zum Aufruf von iCount halten Sie zunächst die Taste **Literalisien als eine Sekunde gedrückt**. bis im Display [PLUPrO] erscheint, drücken dann mehrfach die Taste ►, bis im Display [tESt] erscheint. Bestätigen Sie mit der Taste die und es erscheint [iCoUnt].

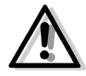

#### **Diese Funktion ist nur für autorisiertes Fachpersonal geeignet!**

Zur Rückkehr in das Menü [tESt] drücken Sie die Taste ...

Zur Rückkehr in den Wiegemodus drücken Sie erneut die Taste ...

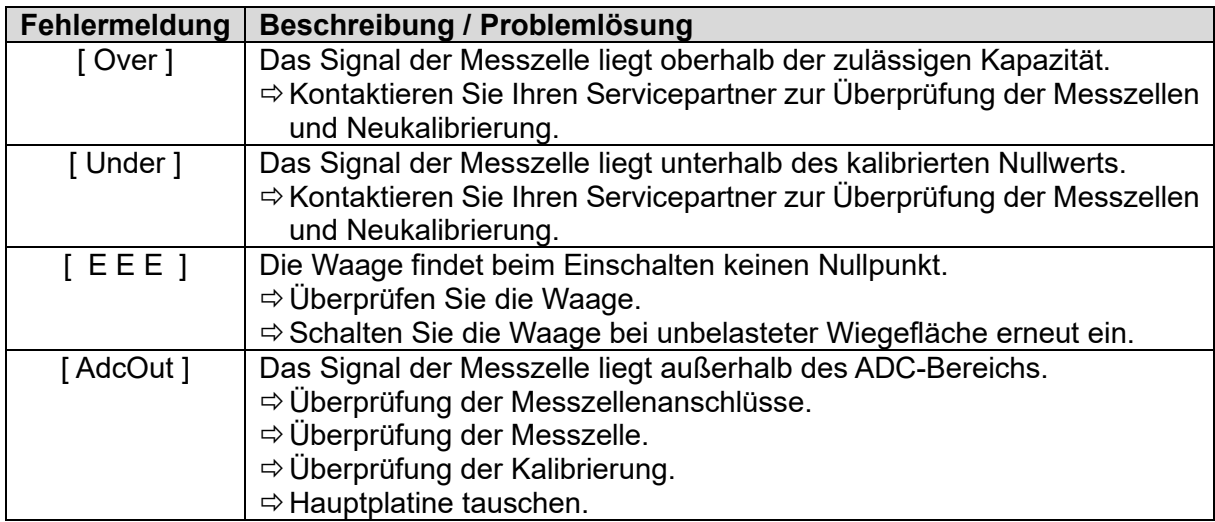

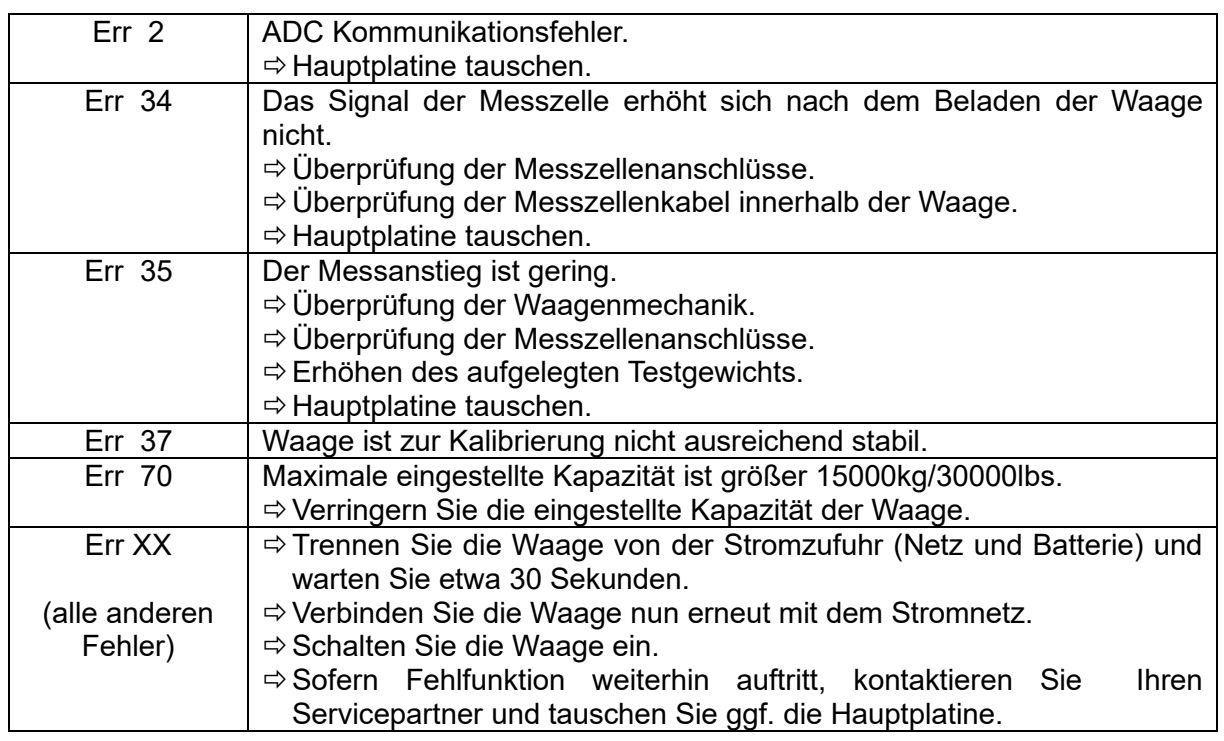

#### **Lager- und Transportbedingungen**

Um Beschädigungen beim Transport und Rückversand zu vermeiden, bewahren Sie alle Teile der Verpackung für einen eventuell notwendigen Rückversand auf.

#### **Entsorgung**

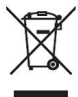

**Elektroaltgeräte und Akkus gehören nicht in den Hausmüll. Entsorgen Sie bitte defekte bzw. Altgeräte und Akkus den gesetzlichen und landesspezifischen Vorschriften entsprechend!** 

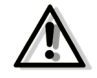

**Stellen Sie bitte sicher, dass nur entladene Akkus bzw. Akkus mit isolierten "Polen" entsorgt werden, da ansonsten ein Kurzschluss entstehen kann!** 

#### **Garantie**

ADE wird dieses Produkt reparieren oder ersetzen, wenn der Nachweis geführt wird, dass es innerhalb eines Jahres ab Verkaufsdatum (Kaufbeleg ist erforderlich) durch mangelhafte Arbeitsqualität oder defektes Material versagt hat. Alle beweglichen Teile, wie z. B. Akkus, Kabel, etc. sind hiervon ausgenommen.

Werden andere Zubehörteile als von ADE freigegeben eingesetzt, insbesondere Akkus und Netzgeräte, erlischt die Garantie.

Diese Garantie umfasst keine äußeren normalen Abnutzungs- und Verschleißerscheinungen oder durch Unfall oder Missbrauch verursachte Beschädigungen. Für Geräte, die durch Unbefugte geöffnet wurden, greift die Garantie nicht. Die gesetzlich geregelten Rechte des Kunden werden durch diese Vereinbarung in keiner Hinsicht angegriffen.

Für Reklamationen, Kundendienst und Ersatzteile ist der Händler zuständig, bei dem der Indikator gekauft wurde.

# $C \in$

#### **Konformitätserklärung des Herstellers**

Dieses Produkt wurde gemäß den harmonisierten europäischen Normen hergestellt. Es entspricht den Bestimmungen der unten aufgeführten EG - Richtlinien:

- EMV-Richtlinie 2014/30/EU
- Niederspannungsrichtlinie 2014/35/EU
- RoHS-Richtlinie 2011/65/EG
- in der jeweils geltenden Fassungen.

Die Erklärung verliert ihre Gültigkeit, falls an dem Indikator eine nicht mit uns abgestimmte Änderung vorgenommen wurde.

Hamburg, April 2021

**ADE Germany GmbH**  Neuer Höltigbaum 15 22143 Hamburg

**Hersteller:** ADE Germany GmbH Neuer Höltigbaum 15 22143 Hamburg  $\textcircled{2}$  +49 40 432 776 - 0 - +49 40 432 776 - 10

- $\Box$  info@ade-germany.de
- www.ade-germany.de

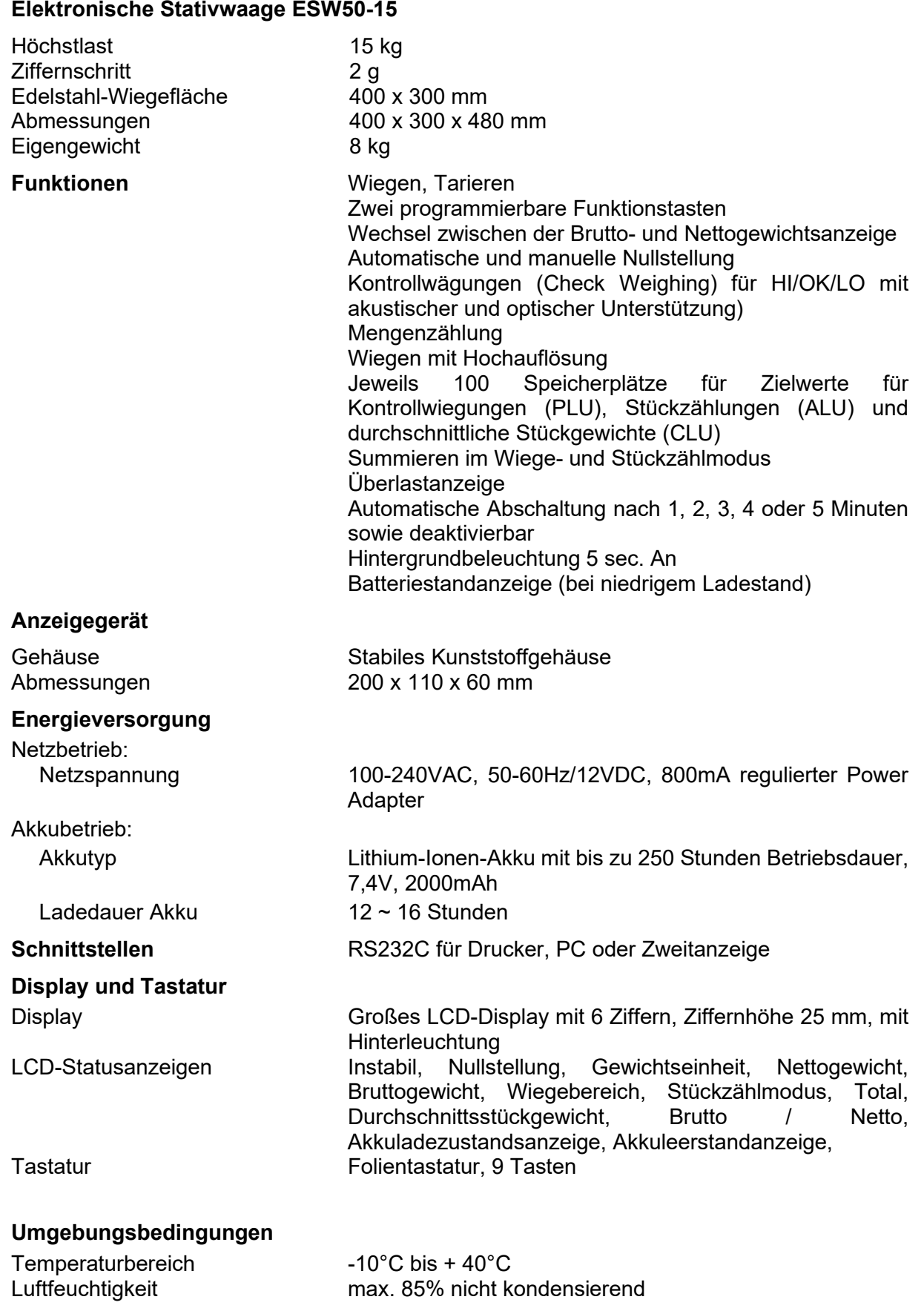

37 ESW50-210409-Rev003-UM-de

#### **Händler:**

39 ESW50-210409-Rev003-UM-de